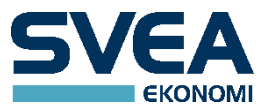

# **PAYMENT GATEWAY API**

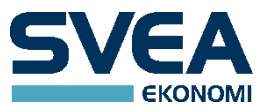

# **PAYMENT GATEWAY API**

# Contents

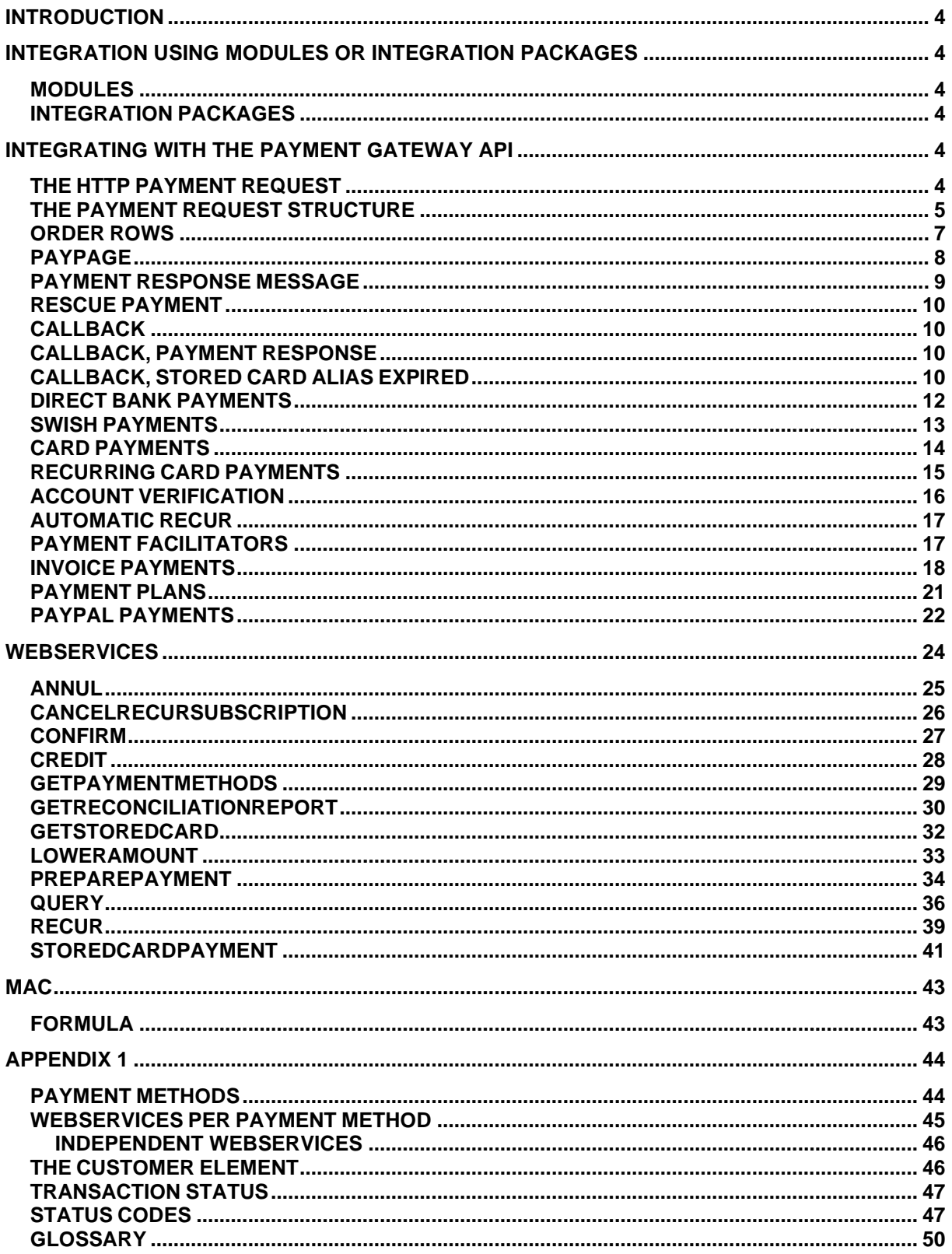

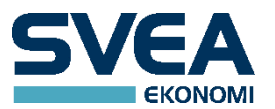

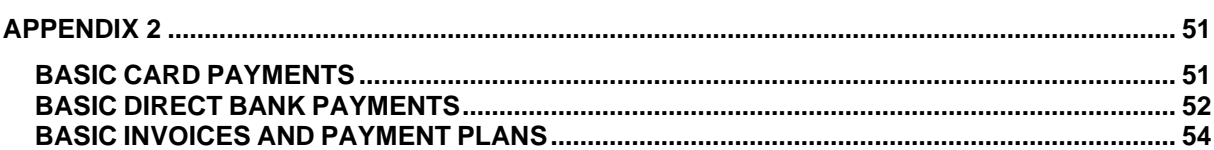

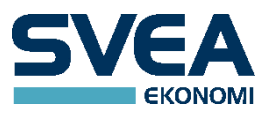

# <span id="page-3-0"></span>**INTRODUCTION**

This document is for merchants who are interested in accepting card, bank, invoice, payment plan, or e-wallet payments from their customers. The payments will go through our payment gateway, which redirects the customer to their bank, a card service provider, or a payment service provider, where the customer can complete the payment.

There are also other ways to integrate with Svea Ekonomi's payment services, like using a module or integration package, but those are described in other documents.

# <span id="page-3-1"></span>**INTEGRATION USING MODULES OR INTEGRATION PACKAGES**

### <span id="page-3-2"></span>**MODULES**

Svea Ekonomi has developed module plug-ins to a number of e-commerce platforms. For a shop that uses one of those platforms, this is the easiest way to get started. The list of modules can be found at [https://www.svea.com/se/sv/foretag/betallosningar/betallosningar-for-e-handel/tech-site.](https://www.svea.com/se/sv/foretag/betallosningar/betallosningar-for-e-handel/tech-site)

### <span id="page-3-3"></span>**INTEGRATION PACKAGES**

To create a unified API for all kinds of payments, Svea Ekonomi has developed code libraries for PHP, Java, and C# that the merchant can import and call from their own code. These can be downloaded from GitHub at [https://github.com/sveawebpay.](https://github.com/sveawebpay) Look for the repositories called php-integration, javaintegration, and dotnet-integration. There is a button to download as a zip file for those who do not use git.

For card, bank, and e-wallet payments, the integration packages will communicate with the payment gateway. For invoice and payment plan payments, they will bypass the payment gateway and communicate directly with Svea Ekonomi's invoice and payment plan system.

# <span id="page-3-4"></span>**INTEGRATING WITH THE PAYMENT GATEWAY API**

If the merchant wants more control of the integration, they can bypass the modules and integration packages and integrate with the payment gateway API directly by making HTTP requests.

#### URL to POST for *test payments* is:

**[https://webpaypaymentgatewaystage.svea.com/webpay/payment](https://webpaypaymentgatewaytest.svea.com/webpay/payment)**

#### URL to POST for *production payments* is:

**<https://webpaypaymentgateway.svea.com/webpay/payment>**

#### <span id="page-3-5"></span>**THE HTTP PAYMENT REQUEST**

Send an http POST request consisting of the following parameters:

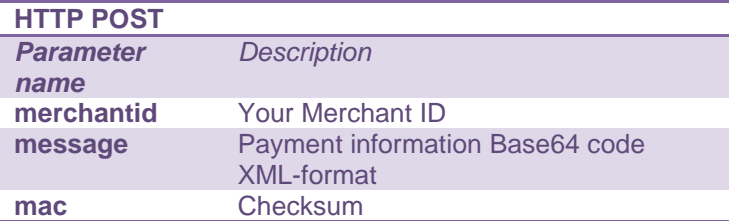

• merchantid - is the store ID that you received from your integrator.

• message - contains the Base64 encoded XML you have generated as described in the section The Payment Request Structure.

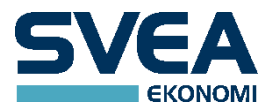

• mac - includes the control numbers that have been developed in order to verify the sender of the call. In order to generate this you must have received a secret word from your integrator. See more under section MAC.

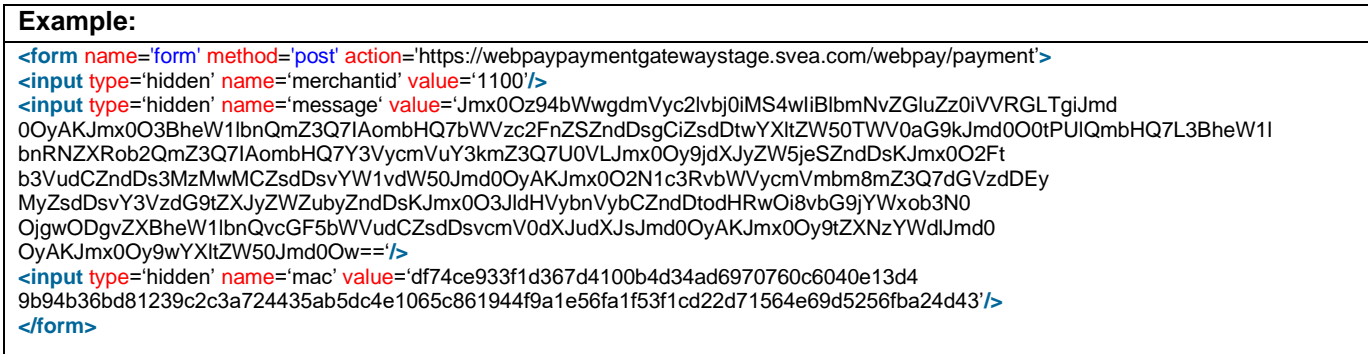

# <span id="page-4-0"></span>**THE PAYMENT REQUEST STRUCTURE**

The call is structured in XML with the root element <payment>. It contains all information about the payment.

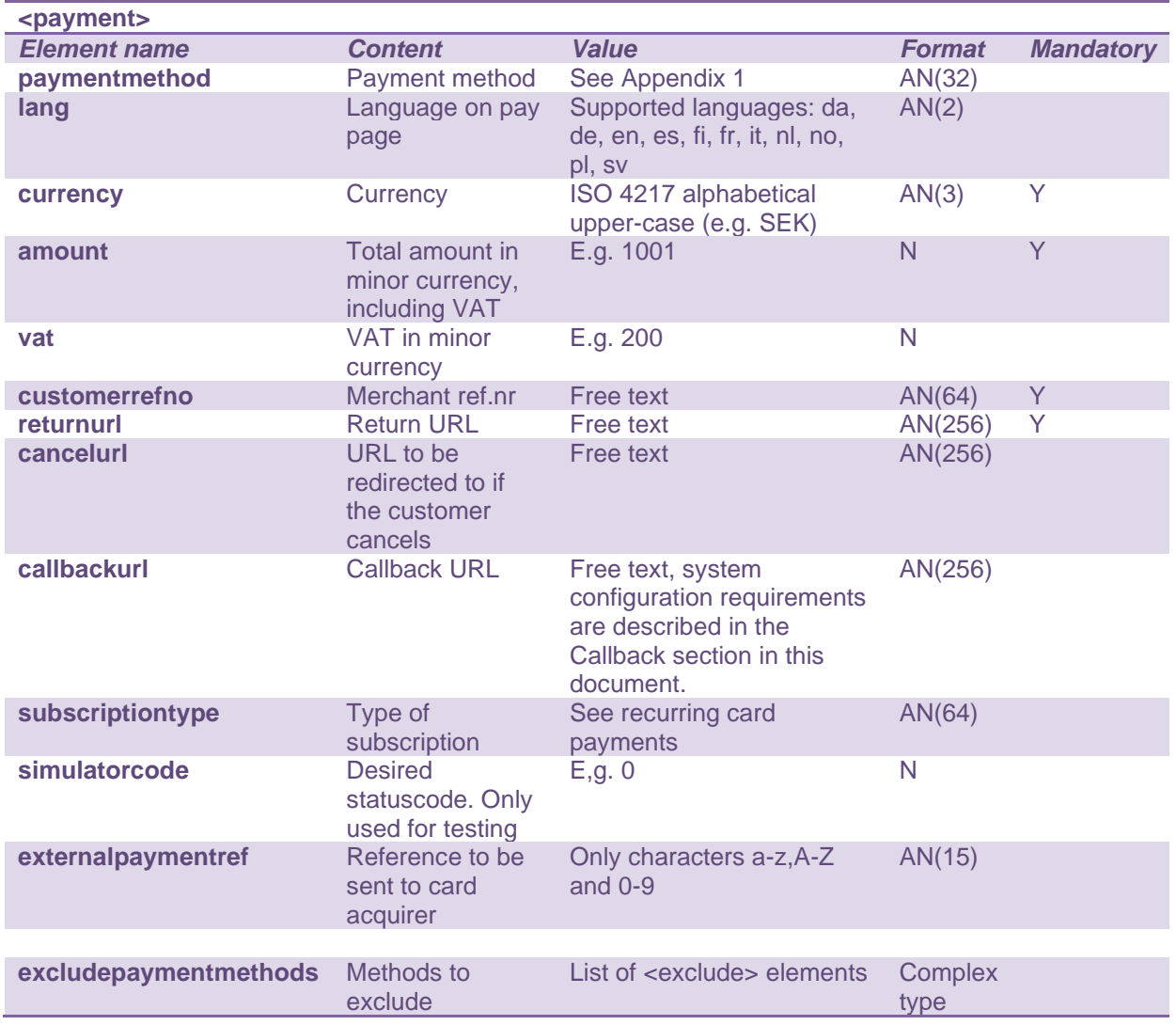

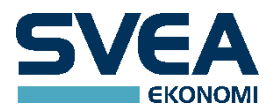

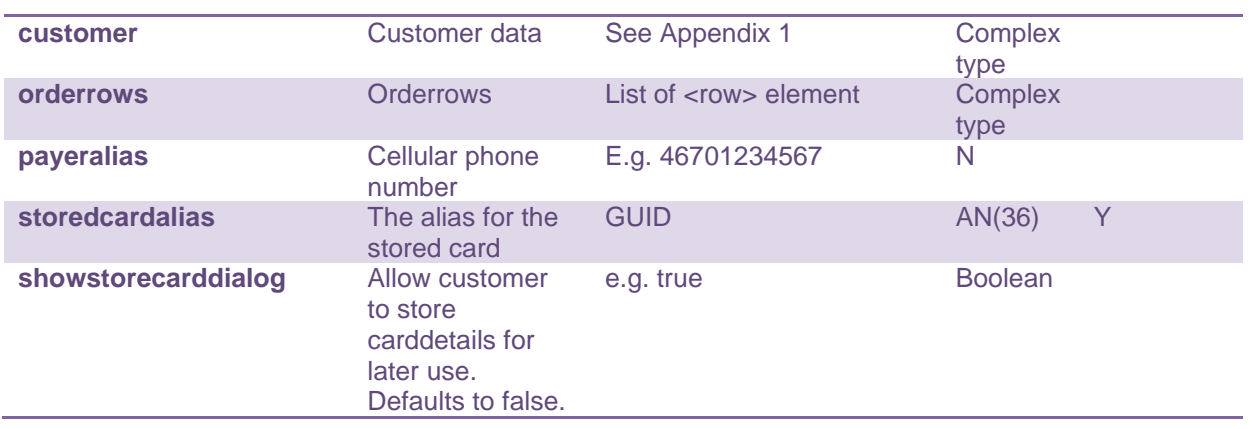

#### <lang>

The available languages are:

da – Danish, de – German, en – English (incl. USA), es – Spanish, fi – Finnish, fr – French, it – Italian, no – Norwegian, pl – Polish, sv – Swedish

If the <lang> element is not used, the value will default to the language used in the browser.

Please note that amount is in minor currency, including VAT. For example, if the currency is SEK, 1001 in minor currency equals 10.01 SEK. Also note that for the currency of Island, the smallest unit is 1 ISK, which becomes "100" in the xml.

Example: Suppose that the product price is 4 SEK, excluding VAT. If the VAT percentage is 25%, the VAT will be 1 SEK, so the total amount will be 5 SEK. The elements for amount and VAT will be: <amount>500</amount> <vat>100</vat>

The <simulatorcode> element is used in the test environment only. It is used to simulate a response code, e.g. 0, which means SUCCESS. In the production environment this element is ignored.

#### <cancelurl>

If this optional element is present in the XML, the cancel button shown on the payment selection page will redirect the user back to this URL. If no <cancelurl> is given, the URL specified in <returnurl> will be used instead. The customerrefno is added to the redirect URL as a GET parameter. E.g. <http://www.testwebshop.com/cancel?customerrefno=ABC123>

#### <excludepaymentmethods>

This element holds a list of payment methods that are not to be presented as payment choices. Each payment method is contained in a separate exclude element.

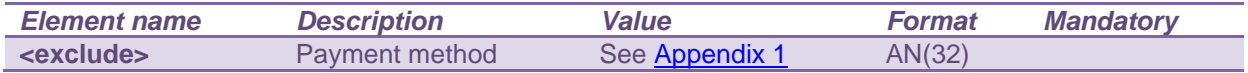

#### Example:

<excludepaymentmethods><exclude>KORTCERT</exclude><exclude>SVEAINVOICEEU\_SE</exclu de></excludepaymentmethods>

#### <externalpaymentref>

This optional element is only valid for the payment method SVEACARDPAY. It is a reference to be sent to the acquirer to be displayed on reconciliations reports. Please note that it may only contain characters a-z, A-Z and 0-9 with a maximum length of 15. If any other characters are given, or length exceeds 15 characters, the payment request will be rejected.

<payeralias>

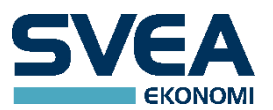

This element is only valid for the payment method SWISH and for SWISH it is mandatory. The payeralias elements contains the customers cellular phone number in international format. For more information, see chapter SWISH PAYMENTS.

<storedcardalias>

This element is optionally used for the payment method SVEACARDPAY and SVEACARDPAY\_PF. The step where card data is entered is skipped if storedcardalias is used but 3DSecure authentication is still required.

<showstorecarddialog>

This element is only valid for the payment methods SVEACARDPAY and SVEACARDPAY\_PF. If set to true a checkbox will be displayed on the card-payment page with a disclaimer stating that the customer can store their card in order to simplify upcoming payments.

#### <span id="page-6-0"></span>**ORDER ROWS**

Order rows are used to send information about the products. Each order row is represented by a row element <row>. Row elements are all contained in the element <orderrows>.

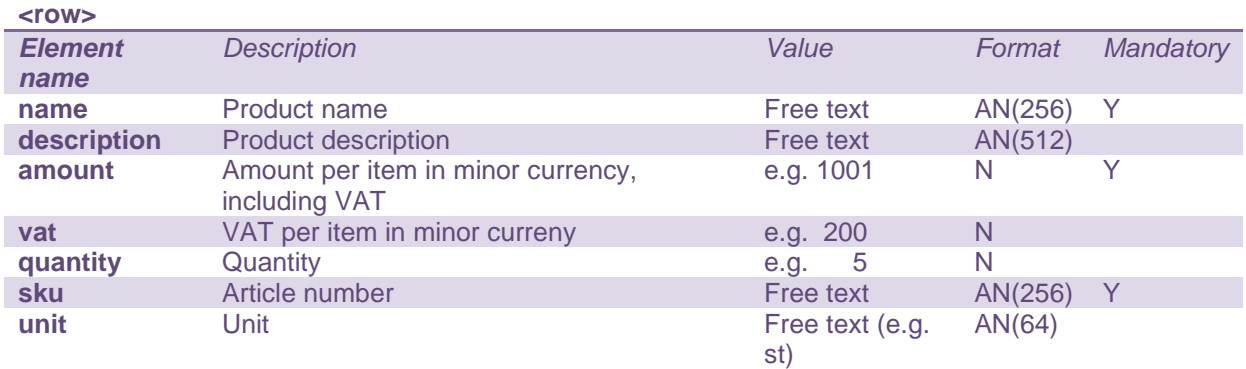

Please note that amount is in minor currency, including VAT. For example, if the currency is SEK, 1001 in minor currency equals 10.01 SEK.

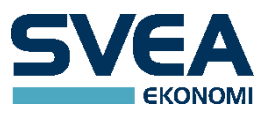

# <span id="page-7-0"></span>**PAYPAGE**

To show our hosted pay page, where the consumer can choose their desired payment method, exclude the element <paymentmethod> from the request. Only payment methods that are available for the merchant will be shown. Also, only payment methods for which the payment is valid will be shown. E.g. payment plan methods will not be shown if the amount is too small.

# **Example from the pay page, with some payment methods**

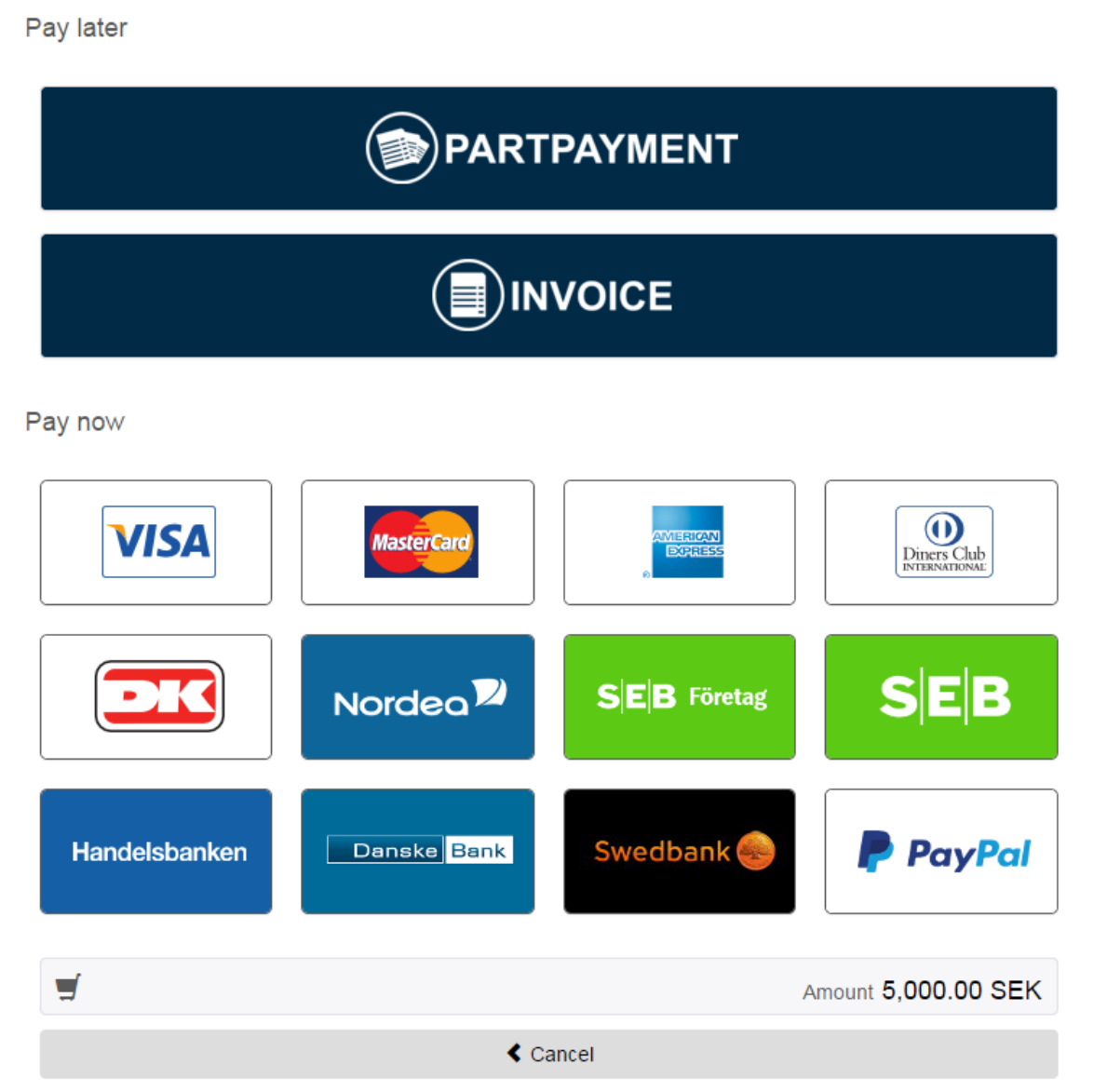

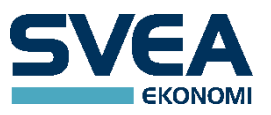

#### <span id="page-8-0"></span>**PAYMENT RESPONSE MESSAGE**

After performing the payment, the consumer is redirected back to the store's returnurl through a HTTP POST or a HTTP GET (a variation is when rescue payment is activated, see [RESCUE PAYMENT](#page-9-0) for details). Please contact your premium user to choose the required response type.

The response contains the following parameters:

| <b>POST/GET</b><br><b>Parameters</b> |                                                                                                    |
|--------------------------------------|----------------------------------------------------------------------------------------------------|
| response                             | PD94bWwgdmVyc2lvbj0iMS4wliBlbmNvZGluZz0iVVRGLTgiPz48cmVzcG9uc2U+PHR<br>yYW5zYWN0aW9uIGlkPSI1MjM4NjIiPjxwYXltZW50bWV0aG9kPkRCTk9SREVBU0U<br>8L3BheW1lbnRtZXRob2Q+PG1lcmNoYW50aWQ+MTEwOTwvbWVyY2hhbnRpZD48<br>Y3VzdG9tZXJyZWZubz5yZUdFUkdlUlJldGg8L2N1c3RvbWVycmVmbm8+PGFtb3Vud<br>D41MDAwMTwvYW1vdW50PjxjdXJyZW5jeT5TRUs8L2N1cnJlbmN5PjwvdHJhbnNhY<br>3Rpb24+PHN0YXR1c2NvZGU+MDwvc3RhdHVzY29kZT48L3Jlc3BvbnNlPg== |
| mac                                  | 88cea01f3c1acfcbb40c532ea8be1b0027f77f7d92586619672720ac80d8c6f09bb0c51b<br>bc8b07f2958d64633e36ee938a82fa532d393c0aaa297579829576f8                                                                                                    |
| merchantid                           | 1109                                                                                                    |

• response - Base64 encoded message (that needs to be decoded)

- mac calculated mac (see section MAC)
- merchantid your merchantid that you have received from the integrator

The response parameter contains the Base64 encoded XML message that contains a <response> root element. It contains information about the payment status.

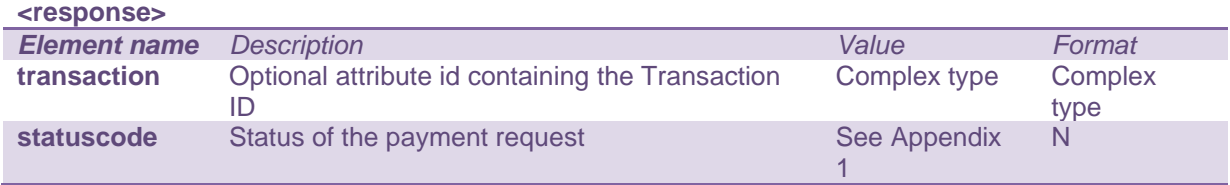

The <transaction> element contains some values:

**<transaction>**

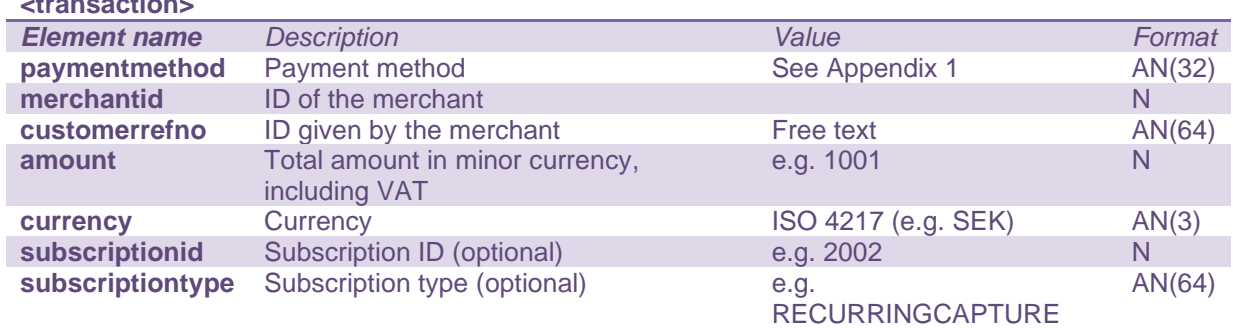

Please note that amount is in minor currency, including VAT. For example, if the currency is SEK, 1001 in minor currency equals 10.01 SEK.

In some cases the transaction will not be assigned an ID. This happens when the payment page is used and, for some reason, the transaction is stopped at an early stage, before the payment method is chosen by the customer. These orders are discarded and will not show up in the transaction list in the admin GUI.

Subscription ID and Subscription type are only returned if it's a subscription payment.

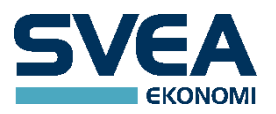

# <span id="page-9-0"></span>**RESCUE PAYMENT**

If rescue payment is activated for the merchant via a setting in the admin console, a payment that fails at the payment provider, or is cancelled by the customer, will result in a redirect to the PayPage instead of a redirect back to the merchant site. In this case, any selected or excluded payment methods are cleared from the original payment specification, and *all* active payment methods will be shown on the PayPage.

Initially, a cancel button is shown on the PayPage only if the merchant has configured a <cancelurl>, and the Cancel button will use this url. After the first failed payment, the Cancel button is always shown and will send the failure result to the <returnurl>, reporting on the last failure result.

Every new payment attempt will result in a new transaction, hence there might be several failed transactions tied to one <customerrefno>.

### <span id="page-9-1"></span>**CALLBACK**

A callback is a message that is sent to the merchant. The sending of this message is initiated by the Payment Gateway.

- Certificates, if used on the merchants system, should be signed by well-known Certificate Authorities.
- The callback URL must use one of these ports: 80 or 443.
- The hostname that should receive that callback must be communicated to Svea Ekonomi for whitelisting.
- If the integrating party uses ip filtering, whitelisting or similar, ip range 193.13.207.0/24 must be allowed for incoming callback messages.

# <span id="page-9-2"></span>**CALLBACK, PAYMENT RESPONSE**

This callback is an additional response message that is sent to the callback URL of the merchant, with the same format as the response message. It is always sent as a POST. It is for merchants who want to be sure to receive a response even if the normal response message has not been sent. This could happen e.g. if a user that has been redirected to a bank closes their browser before completing the payment, or before being redirected back to the merchant. It may take several minutes before the callback message is sent. If enabled, a callback is always sent, even when the normal response message has also been sent. Even though it is not necessary, we recommend everyone to use the callback functionality if possible.

If a callback URL was not given in the payment message, the default callback URL that may have been configured for the merchant will be used instead. If no callback URL has been given anywhere, no callback will be sent.

**NOTE:** If callback urls are set dynamically (in the payment request) then all domains/hosts used must be must be communicated to Svea Ekonomi for whitelisting.

# <span id="page-9-3"></span>**CALLBACK, STORED CARD ALIAS EXPIRED**

A merchant who uses the store card functionality may choose to handle the callback with information about expired card alias, i.e. the card alias cannot be used for further payments.

The callback URL is configured on merchant level in the payment gateway.

The callback URL must not use other ports than: 80 or 443.

Certificates, if used, on the merchants system should be signed by well-known Certificate Authorities. The hostname that should receive that callback must be communicated to Svea Ekonomi for whitelisting.

If the integrating party uses ip filtering, whitelisting or similar, ip range 193.13.207.0/24 must be allowed for incoming traffic.

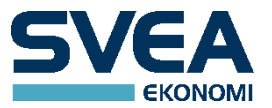

# **Example of XML structure:**

**<?xml** version="1.0" encoding="UTF-8"**?> <expiredcardalias> <storedcardalias>**21ff4c0e-b398-42c3-9a60-f971dde92b95**</storedcardalias> </expiredcardalias>**

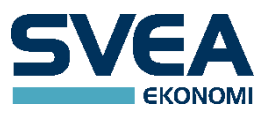

# <span id="page-11-0"></span>**DIRECT BANK PAYMENTS**

To redirect the customer to the homepage of an Internet bank, so that they can pay via that bank, use the payment method for that bank. For available banks, see Appendix 1.

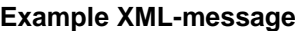

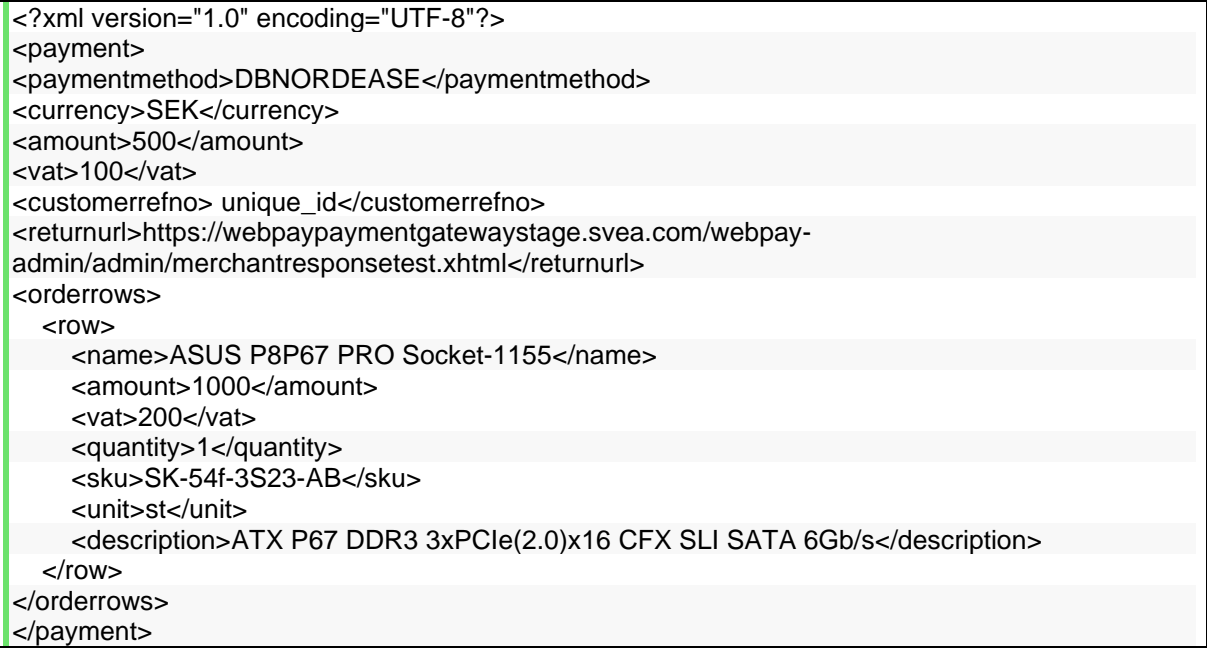

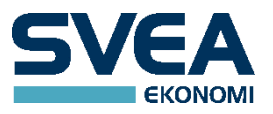

# <span id="page-12-0"></span>**SWISH PAYMENTS**

The customer will be redirected to a page (with a spinner symbol) where the user is asked to open the Swish-app on the device where the app is installed and sign the payment. If the swish app is installed on the same device that was used for the payment the app can be opened directly by clicking a button "Open Swish".

On this page there is a Cancel button. If clicked the user will be redirected to the <returnurl> with the statuscode 149 which means PENDING. The payment is, at this point, in an unknown state. The customer will probably not proceed, but it is possible to do so since the payment will be active in the Swish system for approximately 5 to 6 minutes after it was created. We call this a pending swish payment.

The reason for this cancel button is to provide a way for the customer to get redirected to the <returnurl> so that the merchants application e.g can suggest alternative payment options.

After the interaction in the swish app is completed the customer will be redirected to the url in the element <returnurl> provided the page is not actively closed.

The SWISH payment method requires the <payeralias> element to be present in the payment request. The <payeralias> element contains the customer's cellular phone number in international format i.e. starting with country code followed by the cellular phone number, see below.

The <customerrefno> element is forwarded to the Swish payment system, to be used for reconciliation. The Swish payment system accepts only alphanumeric characters (A-Z,a-z, 0-9), and in case the customerrefno contains other characters, these will be removed before sent to the Swish payment system. The length supported is 34 characters.

In case the customer closes the web browser or clicks cancel on the page (as described above) the payment will be in a pending state. The merchant will not get the payment if the redirect flow is broken.

It is highly recommended to implement the callback when using Swish.

An example swish payment

#### **Example XML-message**

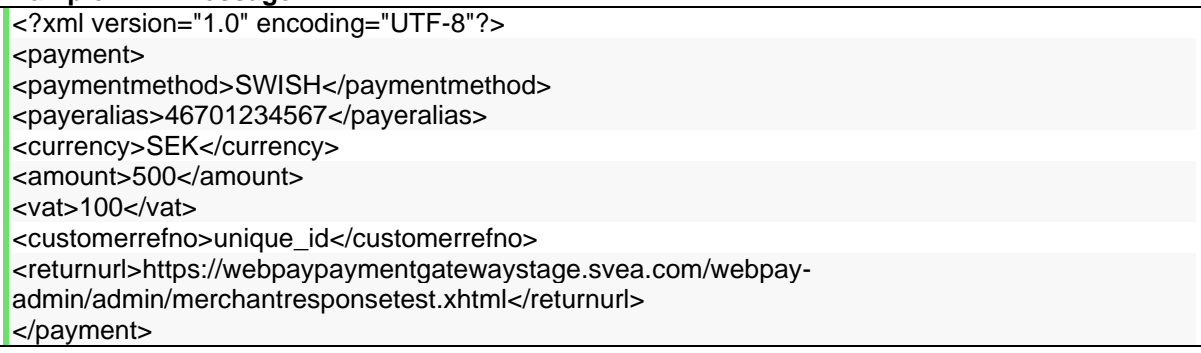

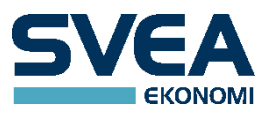

# <span id="page-13-0"></span>**CARD PAYMENTS**

The main way to make card payments is to use the payment method SVEACARDPAY. The customer will be sent to a webpage maintained by the card payment service provider, where the customer is asked to fill in their card number and details.

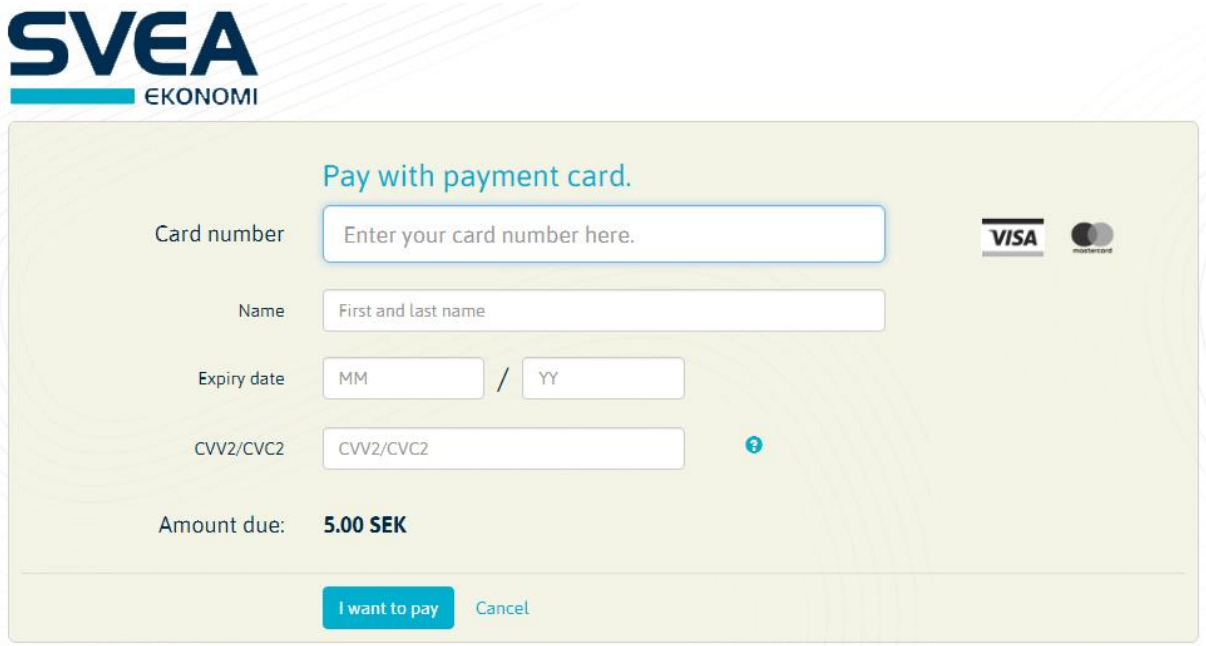

If the SVEACARDPAY payment is approved, it will get the status AUTHORIZED. After midnight it will automatically be given the status CONFIRMED (unless the merchant is configured for manual confirm). After it is confirmed, it is automatically sent to the card payment service provider for capture. If this goes well, it will reach the final status SUCCESS, which means that the money has been transferred.

SVEACARDPAY supports the following currencies: SEK, DKK, EUR, GBP, NOK, PLN, USD, CHF.

The currency used must be supported by the acquiring agreement.

To choose language on the card payment page, the element <lang> can be used. Available language codes are: sv, da, de, en, fi, fr, no, pl.

#### **Example XML-message:**

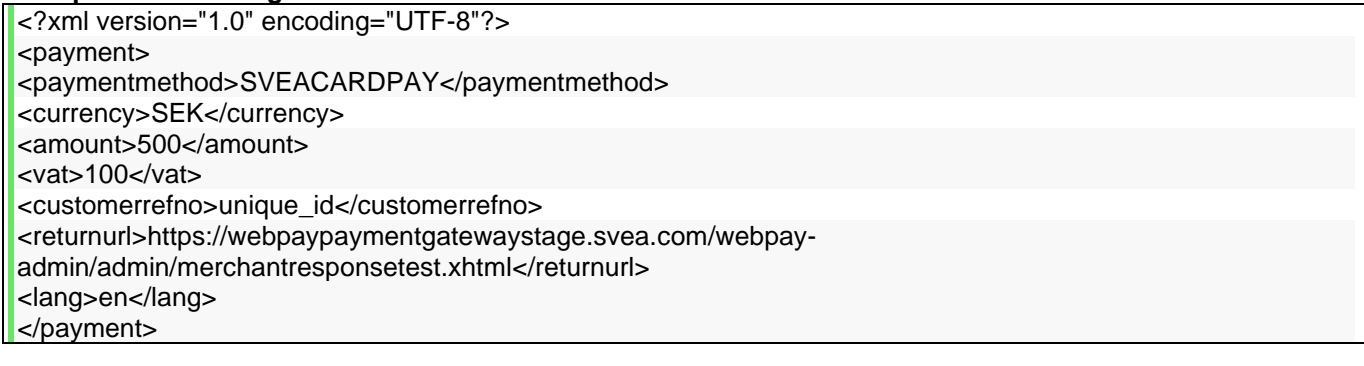

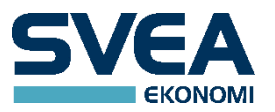

# CARD RESPONSE MESSAGE

For card payments, the <transaction> element of the response message contains some additional information:

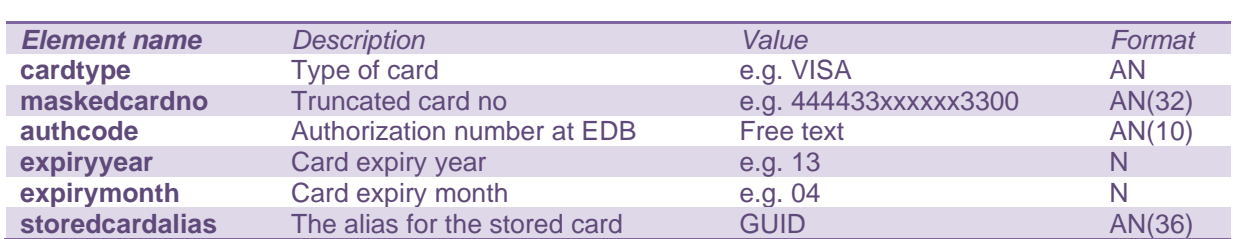

# <storedcardalias>

This element is returned in case the customer has chosen to store his card details.

### <span id="page-14-0"></span>**RECURRING CARD PAYMENTS**

Our card payment provider has the capability to store the card number of the customer so that it can be reused. There are two main cases when this is used:

- So that a customer who has entered their card number once can make further purchases at a later time without having to enter their card number again.
- So that money can be drawn from the card by the merchant at regular intervals. E.g. for a membership fee or for a subscription to a magazine or service.

The merchant has to be configured for recurring payments. To enable recurring payments for a particular customer, a subscription must be created. This is done by posting an initial transaction so that the customer can fill in their card number to be stored. Later payments can be created by posting to the webservice recur. To set up a subscription, add the element <subscriptiontype> to the XML body of the initial transaction. It can have one of these values:

### RECURRING RECURRINGCAPTURE

The merchant should use RECURRINGCAPTURE if they want the initial transaction to be captured, i.e. for it to be a real payment where money is transferred. In this case an approved initial payment will result in the "AUTHORIZED" status, to be confirmed and captured later.

The merchant should use RECURRING if they don't want the first transaction to be captured. In this case a successful initial transaction will result in the "REGISTERED" status, and it will never be captured. The money will be reserved by the bank, but the reservation will be dropped after a few days and no money will be transferred. With this scheme it is good practice to use a low initial amount, .e.g. 100 (in the minor currency), because it can be inconvenient for the customer if a large amount of their money is reserved needlessly. Here is an example of an initial subscription transaction:

<?xml version="1.0" encoding="UTF-8"?> <payment> <currency>SEK</currency> <amount>100</amount> <customerrefno>unique\_id</customerrefno> <returnurl>https://webpaypaymentgatewaystage.svea.com/webpayadmin/admin/merchantresponsetest.xhtml</returnurl> <paymentmethod>SVEACARDPAY</paymentmethod> <subscriptiontype>RECURRING</subscriptiontype>

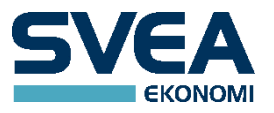

<lang>sv</lang> </payment>

If the initial transaction is successful, a subscription will be created. The corresponding subscriptionid is returned in the output XML body as <subscriptionid>. This ID is what the merchant should use when sending recur requests to our web service.

A successful recur operation that is made on the subscription will result in a normal SVEACARDPAY payment where the status is set to "AUTHORIZED", and it will be confirmed and captured later.

If no successful recur operation takes place, the subscription will become invalid after 12 months. Whenever a successful recur operation takes place, the subscription becomes valid for another 12 months.

### <span id="page-15-0"></span>**ACCOUNT VERIFICATION**

When RECURRINGCAPTURE is used with the payment method SVEACARDPAY, it is possible to check if the customer's card is valid before trying to draw money. This requires that the merchant is set to allow account verification, and it is done by simply setting the amount to zero on the initial payment. The payment with zero amount will show up in the transaction list and, if successful, it will eventually reach the final status REGISTERED. Example:

<?xml version="1.0" encoding="UTF-8"?> <payment> <currency>SEK</currency> <amount>0</amount> <customerrefno>unique\_id</customerrefno> <returnurl>https://webpaypaymentgatewaystage.svea.com/webpayadmin/admin/merchantresponsetest.xhtml</returnurl> <paymentmethod>SVEACARDPAY</paymentmethod> <subscriptiontype>RECURRINGCAPTURE</subscriptiontype> </payment>

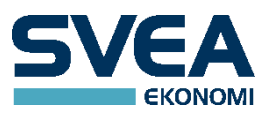

# <span id="page-16-0"></span>**AUTOMATIC RECUR**

Card subscriptions created with the subscriptiontype RECURRING or RECURRINGCAPTURE can be configured to draw money from the card periodically, e.g. once a month. This is done manually on the subscription administration page. Open the subscription, tick the box, and fill in the rest of the information, including the amount that is to be drawn from the card every time. Automatic recur can be turned off again by unticking the box.

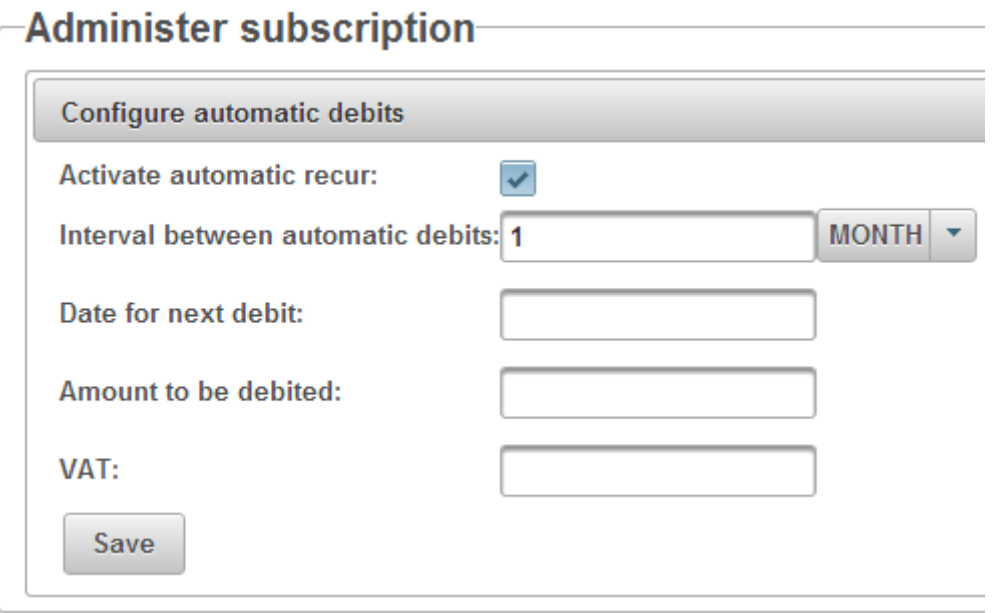

Merchants who expect so many customers that manual administration will be impractical may implement their own code for calculating when recurs are to be posted to our webservice.

# <span id="page-16-1"></span>**PAYMENT FACILITATORS**

A payment facilitator is a super merchant that can have sub merchants, and can handle card payment acquirer agreements for those sub merchants, to simplify the integration. At the time being, only two payment facilitators are planned to be set up, internally in Svea.

To make payments through a payment facilitator, one first needs a specific agreement for this. The payment is made using the payment method SVEACARDPAY\_PF, which is based on SVEACARDPAY, and the end customer will not notice any difference.

SVEACARDPAY\_PF requires a number of customer data fields in the customer element. See Appendix 1 for all available customer data. To begin with, one must provide at least one of firstname, or lastname, or companyname. The other required fields are: ssn, address, city, zip, country, and industrycode. If the customer does not want to supply their personal information, you can instead use the optional field unknowncustomer and set it to true. If unknowncustomer is set to true, the only required customer field is country. unknowncustomer is only supposed to be used in exceptional cases.

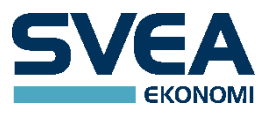

# <span id="page-17-0"></span>**INVOICE PAYMENTS – DEPRICATED**

#### **NOTE this method is deprecated.**

Invoice payments are possible to five countries, using the following payment methods:

SVEAINVOICEEU\_SE - Sweden SVEAINVOICEEU NO - Norway SVEAINVOICEEU FI - Finland SVEAINVOICEEU DE - Germany SVEAINVOICEEU\_NL – Netherlands

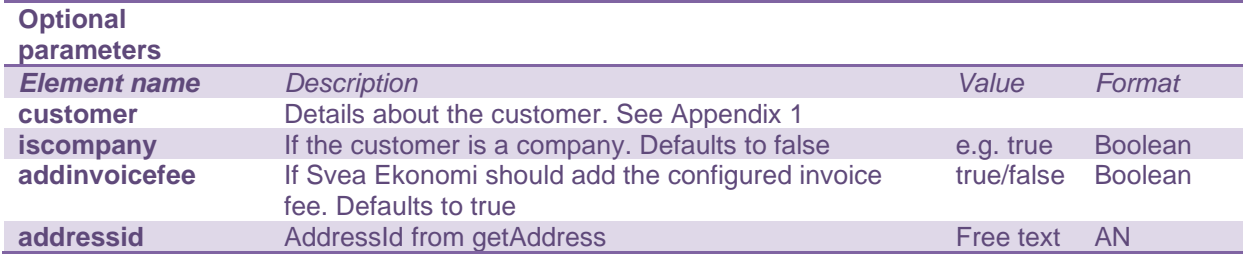

When calling one of these payment methods directly by specifying its name, e.g. SVEAINVOICEEU SE, the tag <customer> is required. It may contain parameters that are used to identify the customer. Which customer parameters are required depends on the country. For Sweden, Norway, and Finland, only ssn is required. For Germany, the following are required: ssn (birth date), firstname, lastname, address, housenumber, zip, city. For Netherlands, the following are required: ssn (birth date), firstname, lastname, initials, address, housenumber, zip, city. For Germany and Netherlands it is recommended to fill in as much information as possible to make it easier to identify the customer, since those countries do not have social security numbers. If the customer is a company, set iscompany to true. The parameters companyname, companyid, and vatnumber are optional, except for DE and NL payments, where vatnumber is required.

When not specifying the payment method name, and thus allowing the customer to choose one of these payment methods on the pay page, the tag <customer> is not always required, but recommended. In this case, the ssn tag is not required for Sweden, Norway, or Finland. If ssn is not given as a parameter, the customer has to fill it in. It can be filled in with or without hyphen. There is also a radio button which allows the customer to choose if they are a private person or a company. If they are a company, they can fill in their organization number instead of a social security number.

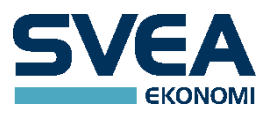

Example from the pay page, with the language set to English:

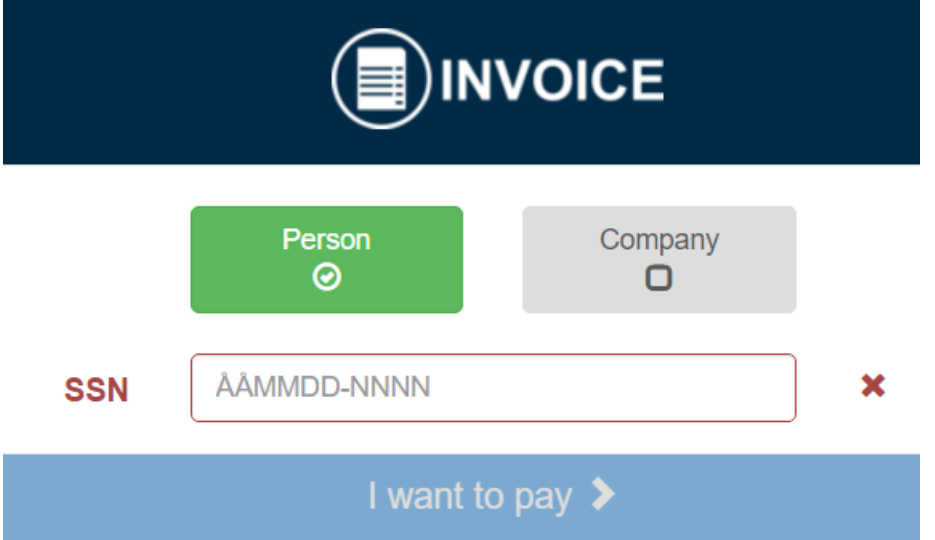

The country parameter in the customer element is not required, but recommended. If it is not included, it will be set automatically depending on the payment method. E.g. if the payment method is SVEAINVOICEEU\_SE and no country is given, the country will be set to SE.

# **Example XML-message:**

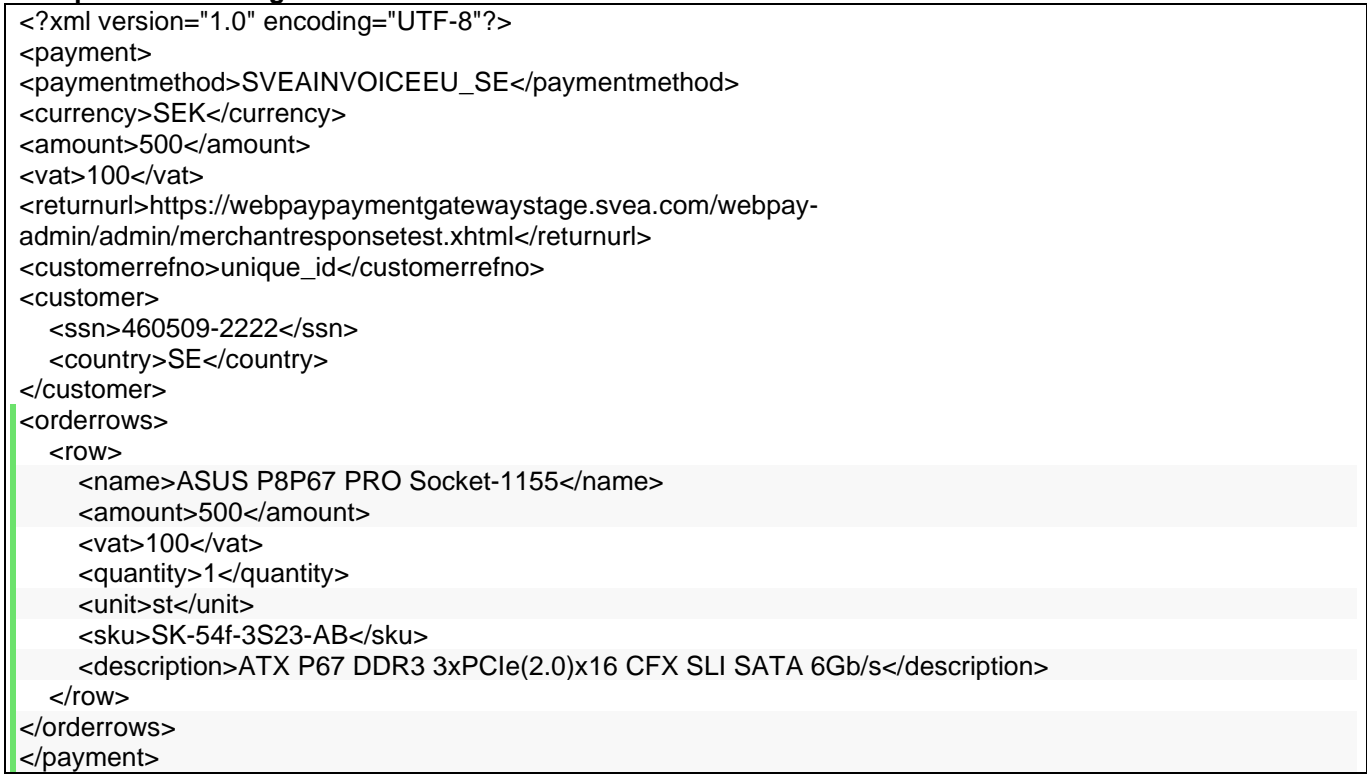

For example payments, see Appendix 2.

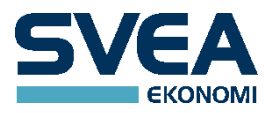

# INVOICE RESPONSE MESSAGE

For invoice payments, the <transaction> element contains additional information:

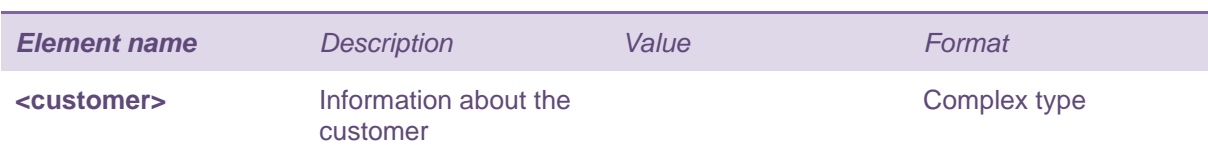

The <customer> element in the response message holds the following information:

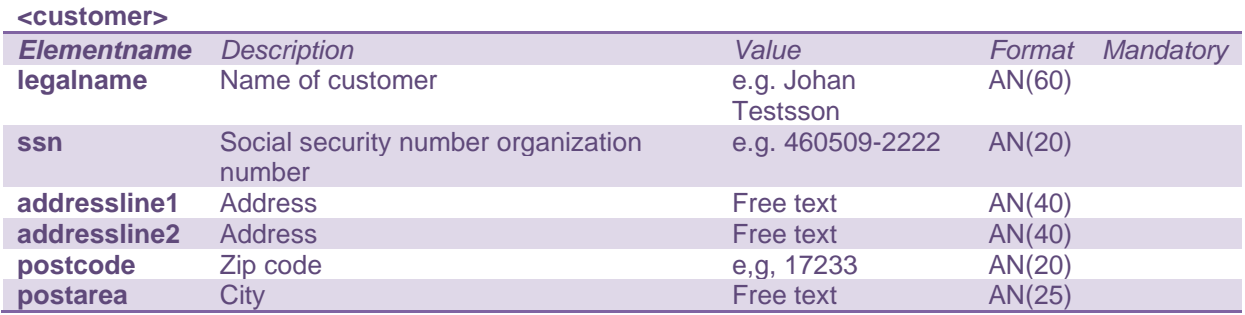

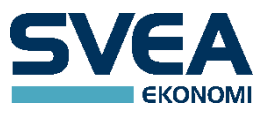

# <span id="page-20-0"></span>**PAYMENT PLANS – DEPRICATED**

#### **NOTE this method is deprecated.**

To create a payment plan, use one of the following payment methods:

SVEASPLITEU\_SE - Sweden SVEASPLITEU\_NO - Norway SVEASPLITEU FI - Finland

To call these payment methods directly, without redirecting the customer to the pay page, all of the elements <paymentmethod>, <customer>, and <campaigncode> are required.

The customer element may contain parameters that are used to identify the customer. Which parameters are required depends on the country. For Sweden, Norway, and Finland, only ssn is required.

Available campaign codes can be obtained via a web service method called GetPaymentPlanParamsEu described in a document called *Europe Web Service API*.

If the element <paymentmethod> is missing, the customer will be redirected to the pay page and has to choose a payment method. If ssn or campaigncode are also missing, the customer will have to fill in this information to use the payment plan payment method.

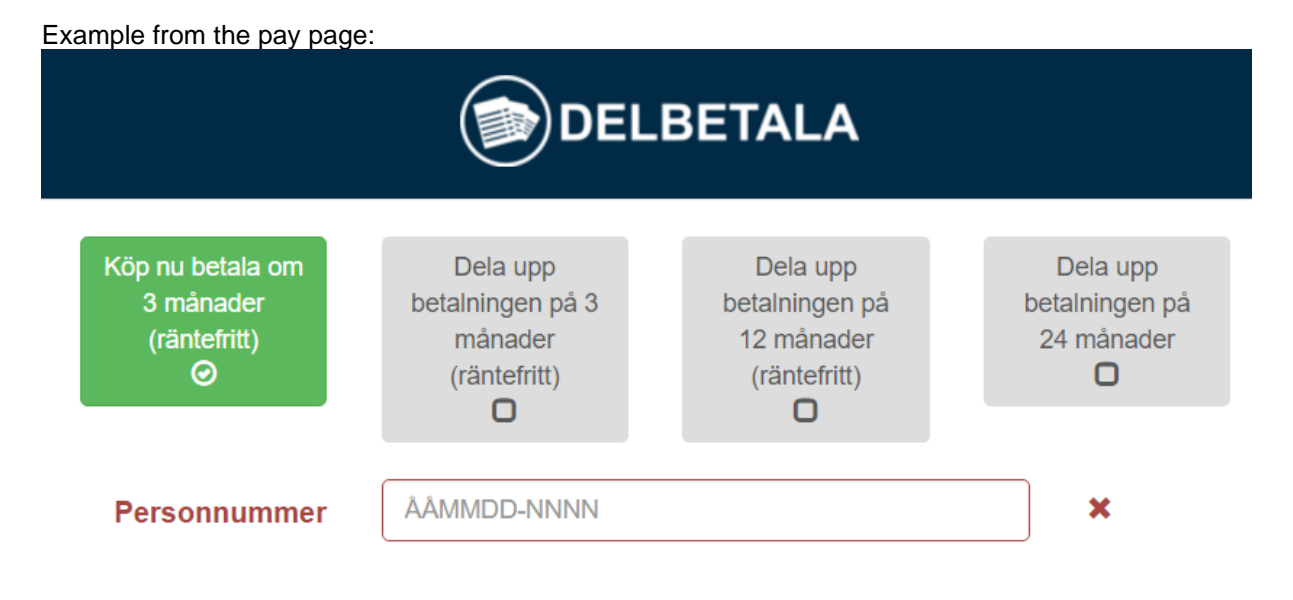

Note that some campaigns may require a certain currency, or that the amount is within a certain range, or may have other requirements. If these conditions are not fulfilled for any campaign, the payment plan alternative will not show up in the pay page. E.g. if the currency is SEK, only SVEASPLITEU SE will show up in the list.

A payment plan cannot be created if the customer is a company.

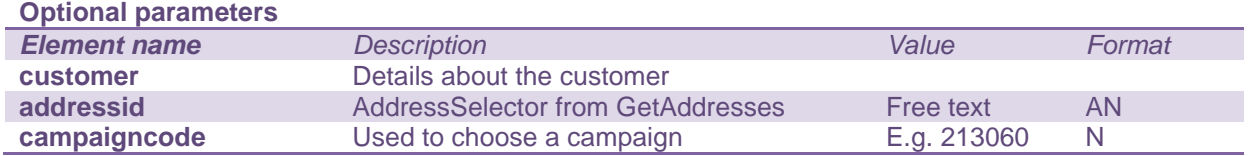

**Example XML-message:**

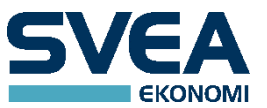

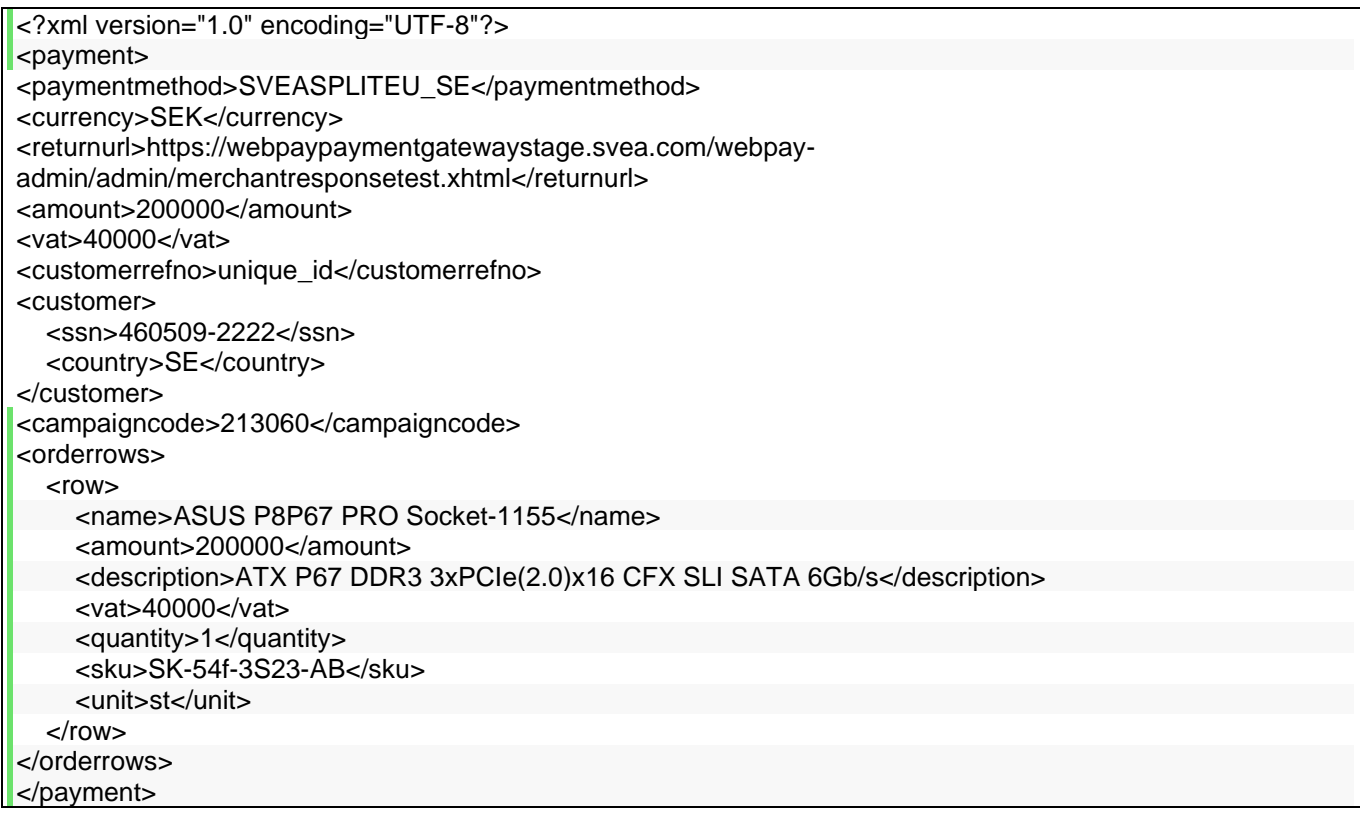

# PAYMENT PLAN RESPONSE MESSAGE

For payment plans, the <transaction> element contains extra information:

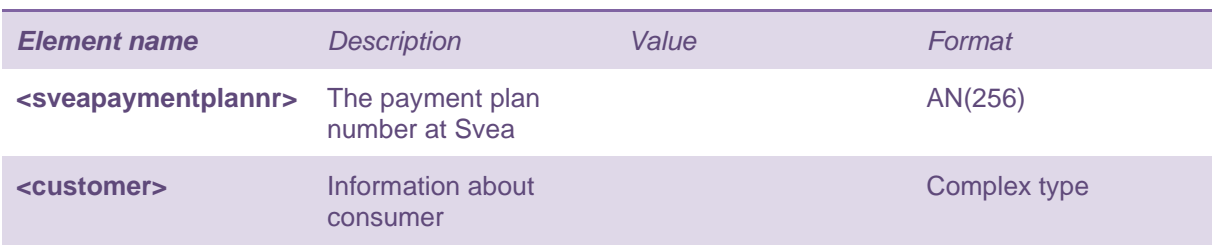

# The <customer> element in the response message holds the following information:

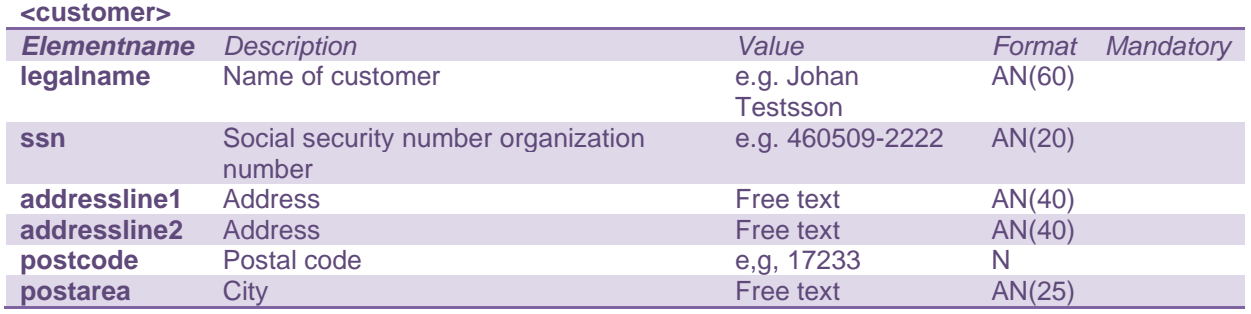

# <span id="page-21-0"></span>**PAYPAL PAYMENTS**

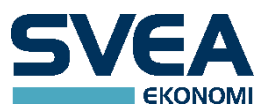

Before using PAYPAL the merchants paypal ClientId and ClientSecret must be sent to SveaEkonomi, and the merchant configuration must be updated accordingly.

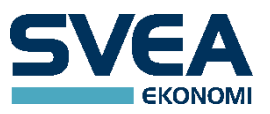

# <span id="page-23-0"></span>**WEBSERVICES**

Send a request consisting of the following parameters:

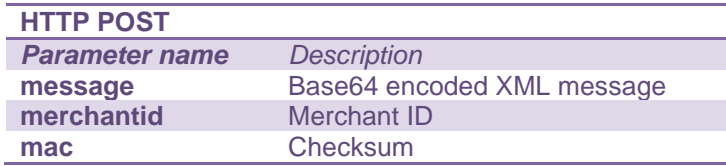

• merchantid - is the store ID that you received from your integrator.

• message - contains the Base64 encoded XML you have generated as described in the section the query request structure.

• mac - includes the control numbers that have been developed in order to verify the sender of the call. In order to generate this you must have received a secret word from your integrator. See more under section MAC.

#### THE WEBSERVICE REQUEST

A request contains the three parameters: message, merchantid and mac. The message has to be Base64 encoded.

# **Example of a POST:**

```
<form action="https://webpaypaymentgatewaystage.svea.com/webpay/rest/payment" method="post"> 
<input type="hidden" name="mac" value="dd57e26612b586a1d55efb91b3bc21902e3ae09499bf074d0c0624820fcdc61b
243f24b4f3c9b1feac06ffd3cfe14fb8165a7c83d9fcd550196f7e7fb20e43c2" />
<input type="hidden" name="merchantid" value="1109" /> 
<input type="hidden" name="message" value="PD94bWwgdmVyc2lvbj0iMS4wIiBlbmNvZGluZz0iVVRGLTgiPz4NCjxjYXB0
dXJlPg0KPHRyYW5zYWN0aW9uaWQ+NTIxNjc3PC90cmFuc2FjdGlvbmlkPg0KPC9jYXB0dXJlPg==" /> 
<input type="submit" value="payment" /> 
</form>
```
#### THE WEBSERVICE RESPONSE

The response contains the three parameters: message, merchantid and mac.The message is Base64 encoded. The contents of the message is different for different webservices.

#### **Example of response:**

```
<?xml version="1.0" encoding="UTF-8"?><response><message>PD94bWwgdmVyc2lvbj0iMS4wIiBlbmNvZGluZz0iVVRG
LTgiPz48cmVzcG9uc2U+PHRyYW5zYWN0aW
9uIGlkPSI1MjE4MzIiPjxjdXN0b21lcnJlZm5vPjU2NTUyNTQ1UkI8L2N1c3RvbWVycmVmbm8+PC90cmFuc2FjdGlvbj48c3RhdHV
zY29kZT4wPC9zdGF0dXNjb2RlPjwvcmVzcG9uc2U+</message> 
<merchantid>1109</merchantid> 
<mac>70d118d8ff816fbc7244305ada2f335719dc5a680c91f00b88679b348f007ab5cec746d4fd7002e3bfccb8a72c0f524
fe28f2a9bd9efbc392fea8a8386625ae4</mac> 
</response>
```
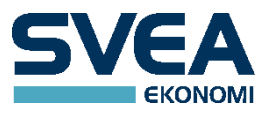

#### <span id="page-24-0"></span>**ANNUL**

The annul request can be used to cancel a payment before it has been captured. It can only be performed on card, invoice, or payment plan transactions having the status AUTHORIZED or CONFIRMED.

URL to POST for test requests: **[https://webpaypaymentgatewaystage.svea.com/webpay/rest/annul](https://webpaypaymentgatewaytest.svea.com/webpay/rest/annul)**

URL to POST for production requests: **<https://webpaypaymentgateway.svea.com/webpay/rest/annul>**

#### THE ANNUL REQUEST STRUCTURE

The call is structured in XML with the root element <annul>. It contains the transaction id of the transaction to annul.

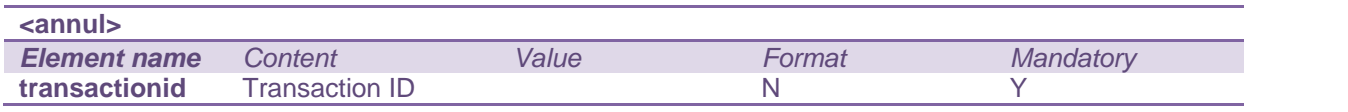

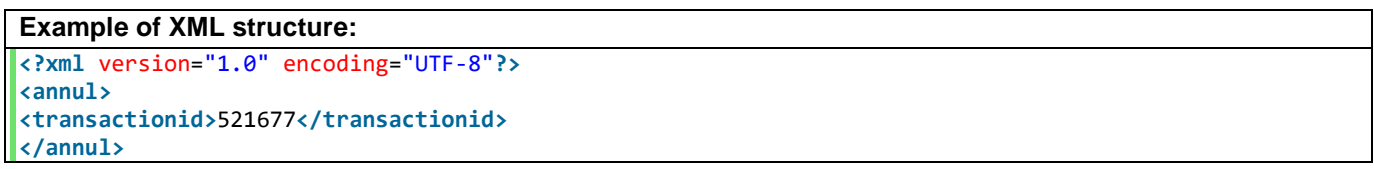

#### THE ANNUL RESPONSE

The response is Base64 encoded. See the chapter WEBSERVICES for an example.

The Base64 decoded message contains a <response> tag.

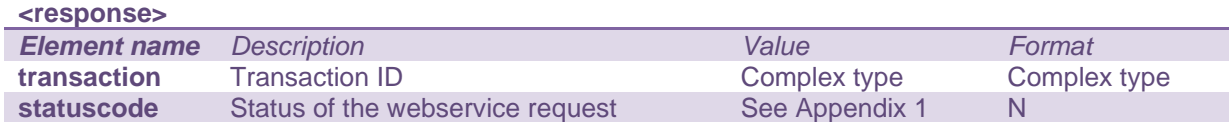

The <transaction> element contains an attribute id representing the Transaction ID. The element contains the following information.

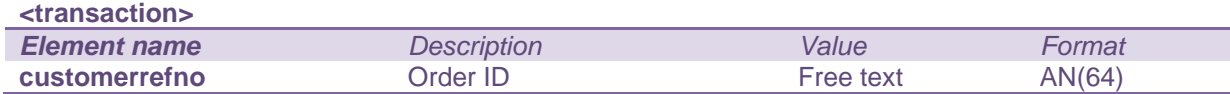

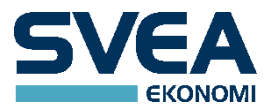

# <span id="page-25-0"></span>**CANCELRECURSUBSCRIPTION**

This request inactivates an existing recur subscription so that no more recurs can be made on it.

URL to POST for test requests: **[https://webpaypaymentgatewaystage.svea.com/webpay/rest/cancelrecursubscription](https://webpaypaymentgatewaytest.svea.com/webpay/rest/cancelrecursubscription)**

URL to POST for production requests: **<https://webpaypaymentgateway.svea.com/webpay/rest/cancelrecursubscription>**

#### THE REQUEST STRUCTURE

The call is structured in XML with a root element <cancelrecursubscription>. This element contains the subscription ID (not transaction ID) of the subscription you want to inactivate.

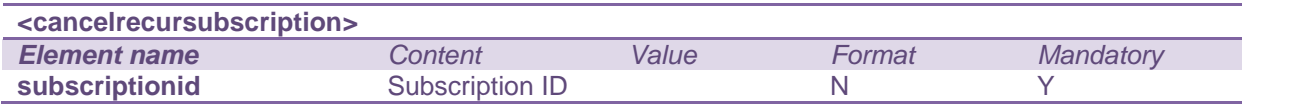

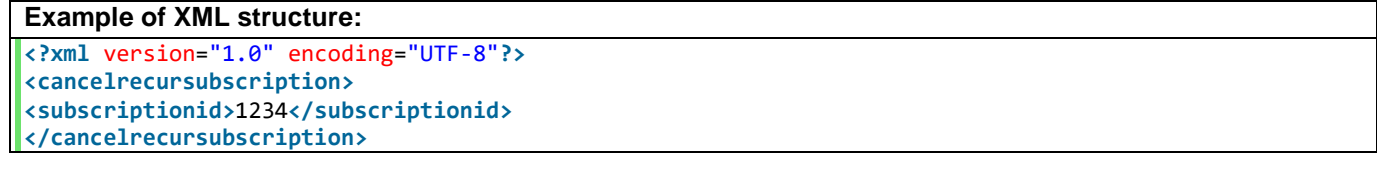

# THE CANCELRECURSUBSCRIPTION RESPONSE

The response is Base64 encoded. See the chapter WEBSERVICES for an example.

The Base64 decoded message contains a <response> tag.

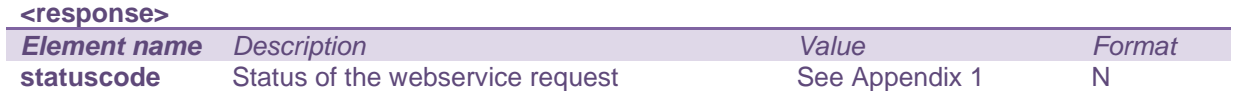

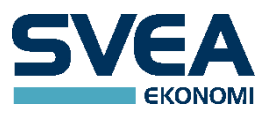

### <span id="page-26-0"></span>**CONFIRM**

The confirm request is intended for card transactions. It can only be performed on card transactions having the status AUTHORIZED. This will result in a CONFIRMED transaction that will be captured (settled) on the given capture date. Confirm is mainly used by merchants who are configured to confirm their transactions themselves. Otherwise the transactions are confirmed automatically.

URL to POST for test requests: **[https://webpaypaymentgatewaystage.svea.com/webpay/rest/confirm](https://webpaypaymentgatewaytest.svea.com/webpay/rest/confirm)**

URL to POST for production requests: **<https://webpaypaymentgateway.svea.com/webpay/rest/confirm>**

#### THE CONFIRM REQUEST STRUCTURE

The call is structured in XML with the root element <confirm>. The <confirm> element contains the transaction ID of the transaction to confirm, as well as the capture date. The capture date tells when to capture the transaction. The date format used is the ISO-8601 extended date format, a.k.a. E8601DAw ("yyyy-MM-dd").

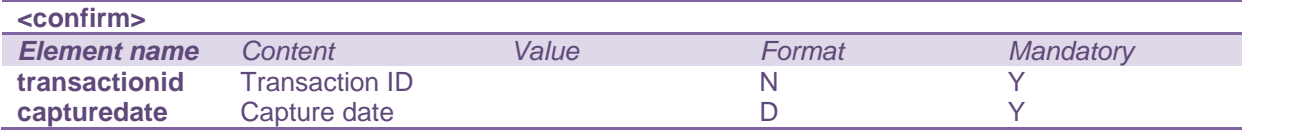

#### **Example of XML structure:**

**<?xml** version="1.0" encoding="UTF-8"**?> <confirm> <transactionid>**521527**</transactionid> <capturedate>**2011-09-21**</capturedate> </confirm>**

#### THE CONFIRM RESPONSE

The response is Base64 encoded. See the chapter WEBSERVICES for an example.

#### The Base64 decoded message contains a <response> tag.

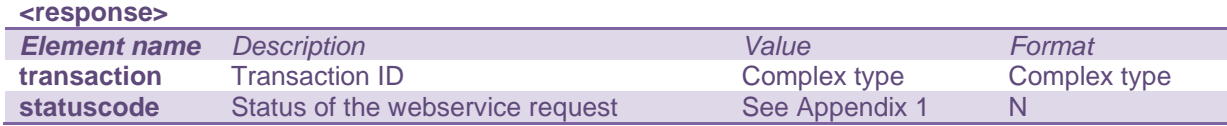

The <transaction> element contains an attribute id representing the Transaction ID. The element also contains the following information.

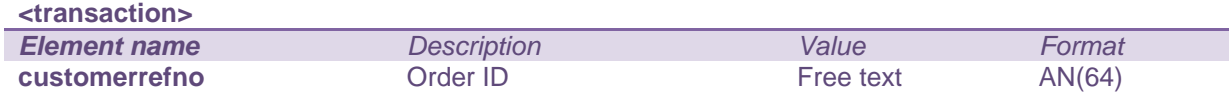

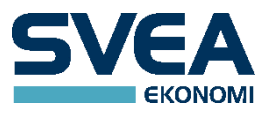

# <span id="page-27-0"></span>**CREDIT**

The credit request can be used to return money to the customer. Only transactions that have reached the status SUCCESS can be credited.

URL to POST for test requests: **[https://webpaypaymentgatewaystage.svea.com/webpay/rest/credit](https://webpaypaymentgatewaytest.svea.com/webpay/rest/credit)**

URL to POST for production requests: **<https://webpaypaymentgateway.svea.com/webpay/rest/credit>**

#### THE CREDIT REQUEST STRUCTURE

The call is structured in XML with the root element <credit>. The <credit> element should contain the transaction ID and the amount to credit.

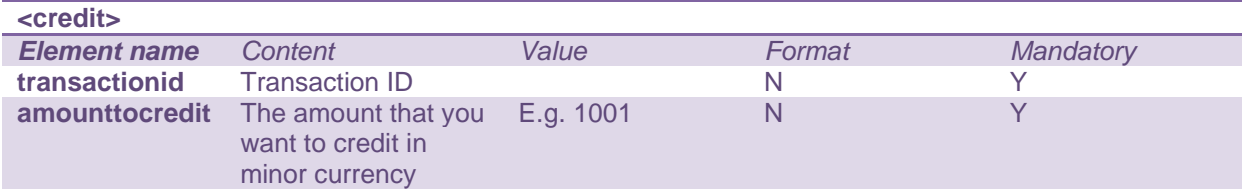

#### **Example of XML structure:**

**<?xml** version="1.0" encoding="UTF-8"**?> <credit> <transactionid>**521527**</transactionid> <amounttocredit>**100**</amounttocredit> </credit>**

#### THE CREDIT RESPONSE

The response is Base64 encoded. See the chapter WEBSERVICES for an example.

The Base64 decoded message contains a <response> tag.

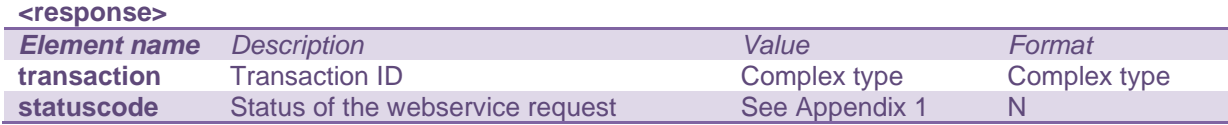

The <transaction> element contains an attribute id representing the Transaction ID. The element contains the following information.

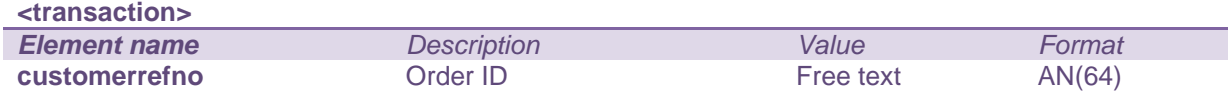

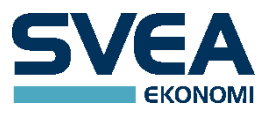

# <span id="page-28-0"></span>**GETPAYMENTMETHODS**

This request is used to fetch a list of the payment methods available for the merchant.

URL to POST for test requests: **[https://webpaypaymentgatewaystage.svea.com/webpay/rest/getpaymentmethods](https://webpaypaymentgatewaytest.svea.com/webpay/rest/getpaymentmethods)**

URL to POST for production requests: **<https://webpaypaymentgateway.svea.com/webpay/rest/getpaymentmethods>**

# THE GETPAYMENTMETHODS REQUEST STRUCTURE

The call is structured in XML and you need a root element <getpaymentmethods>.

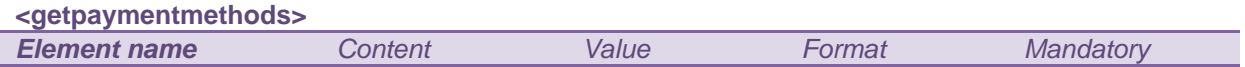

### **Example of XML structure:**

**<?xml** version="1.0" encoding="UTF-8"**?> <getpaymentmethods></getpaymentmethods>**

#### THE GETPAYMENTMETHODS RESPONSE

The response is Base64 encoded. See the chapter WEBSERVICES for an example.

#### The Base64 decoded message contains a <response> tag.

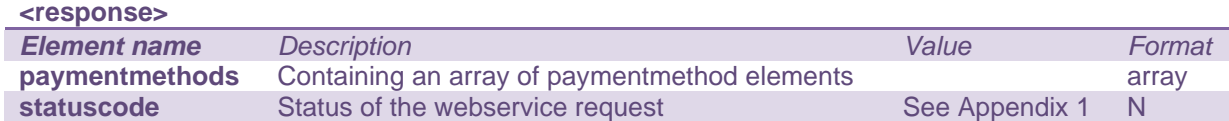

#### The <paymentmethods> element contains the following information.

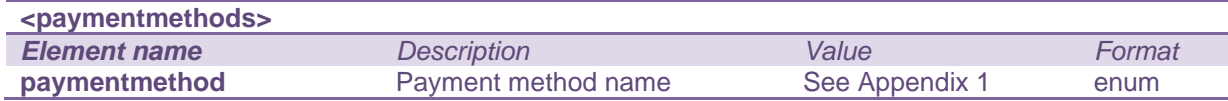

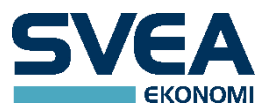

# <span id="page-29-0"></span>**GETRECONCILIATIONREPORT**

The getreconciliationreport request will return a list of the transactions that were captured or credited at a specified date or during a date span.

URL to POST for test requests: **[https://webpaypaymentgatewaystage.svea.com/webpay/rest/getreconciliationreport](https://webpaypaymentgatewaytest.svea.com/webpay/rest/getreconciliationreport)**

URL to POST for production requests: **<https://webpaypaymentgateway.svea.com/webpay/rest/getreconciliationreport>**

# THE GETRECONCILIATIONREPORT REQUEST STRUCTURE

The call is structured in XML with the root element <getreconciliationreport>.

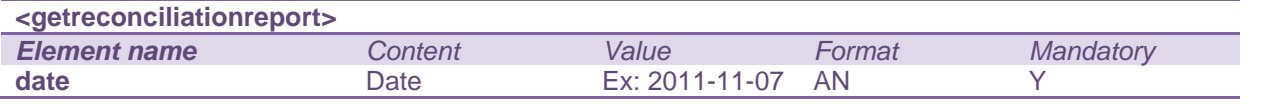

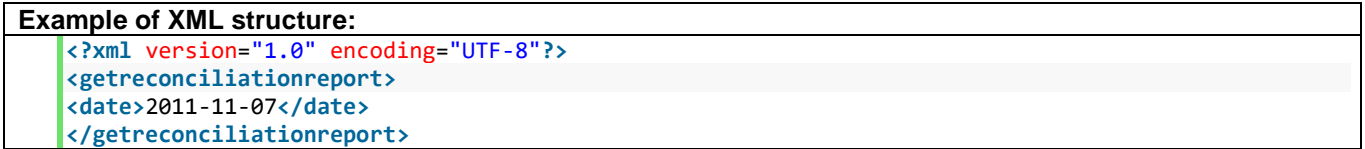

### If a span of dates are desired the structure will be:

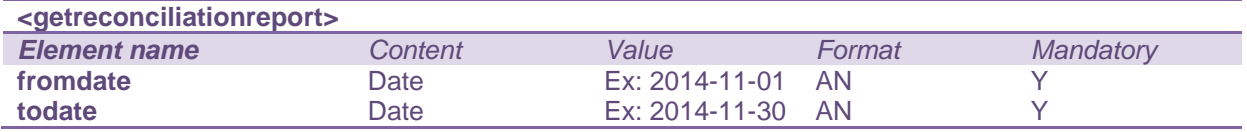

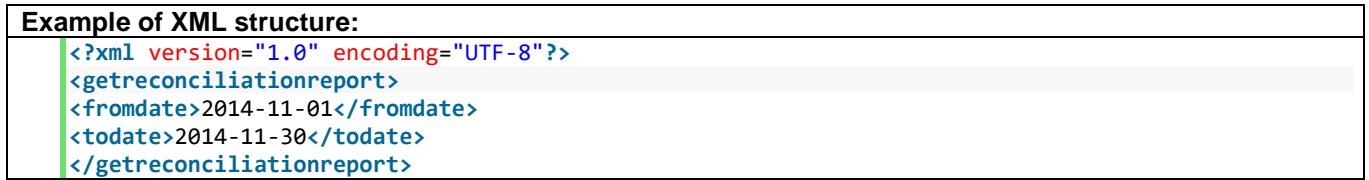

# THE GETRECONCILIATIONREPORT RESPONSE

The response is Base64 encoded. See the chapter WEBSERVICES for an example.

# The Base64 decoded message contains a <response> tag.

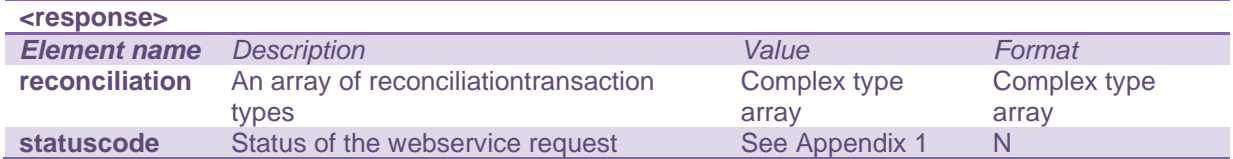

# Content of the <reconciliation> tag

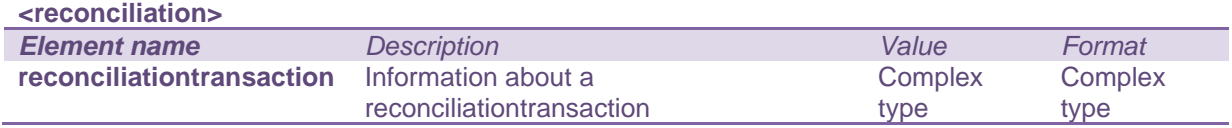

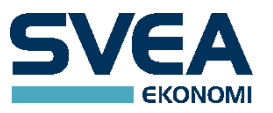

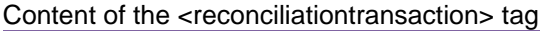

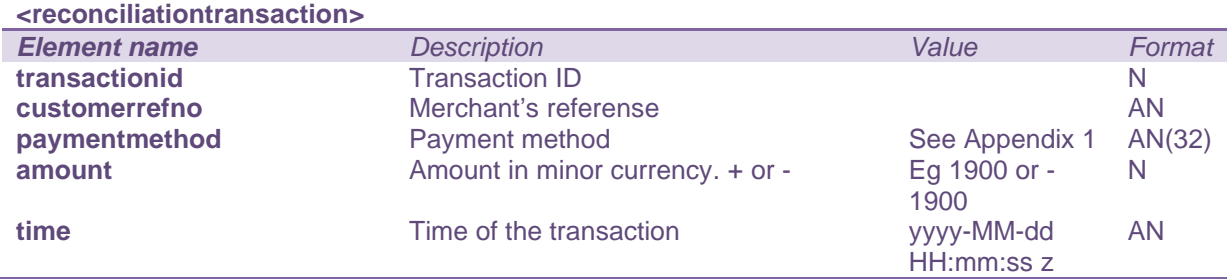

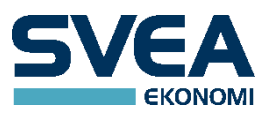

# <span id="page-31-0"></span>**GETSTOREDCARD**

This request is used to check if the alias of a stored card is valid. The alias can only be used to create payments if it is valid. If the alias is not used within a year, it will expire. Each time the alias is used, the expiry date is renewed, so that the alias can be used for a year from that point.

Please only use this web service if needed. Repetitive polling is not allowed.

URL to POST for test requests: **[https://webpaypaymentgatewaystage.svea.com/webpay/rest/getstoredcard](https://webpaypaymentgatewaytest.svea.com/webpay/rest/getstoredcard)**

URL to POST for production requests: **<https://webpaypaymentgateway.svea.com/webpay/rest/getstoredcard>**

# THE GETSTOREDCARD REQUEST STRUCTURE

The call is structured in XML with the root element <getstoredcard>.

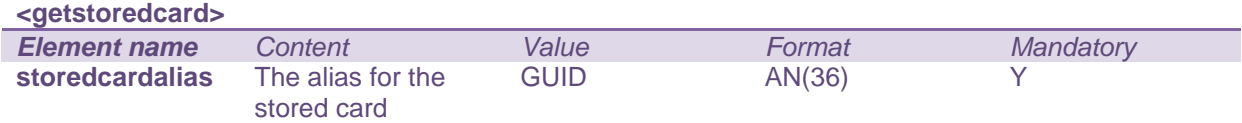

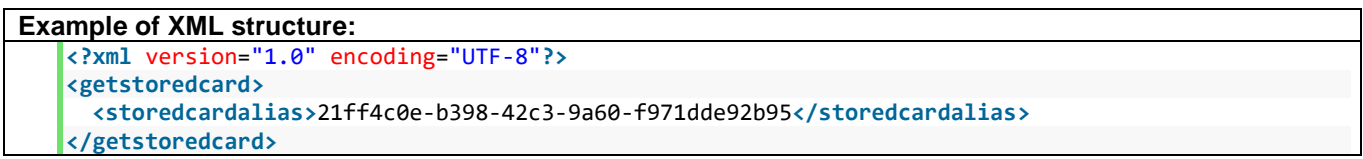

## THE GETSTOREDCARD RESPONSE

The response is Base64 encoded. See the chapter WEBSERVICES for an example.

#### The Base64 decoded message contains a <response> tag.

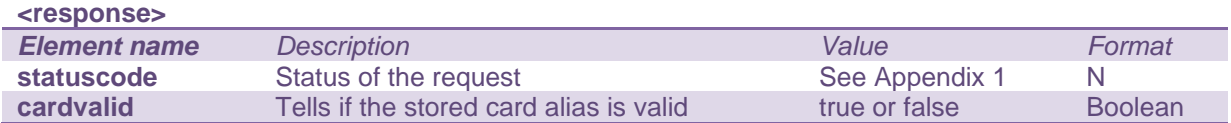

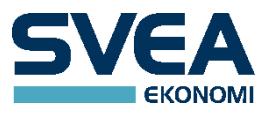

# <span id="page-32-0"></span>**LOWERAMOUNT**

The loweramount operation is intended for card transactions having the status AUTHORIZED or CONFIRMED. It can be used e.g. if the merchant is unable to deliver all of the items that was ordered by the customer, and wants to lower the total amount to pay. If the <amounttolower> is equal to the authorized amount, the transaction status will change to annulled.

URL to POST for test requests: **[https://webpaypaymentgatewaystage.svea.com/webpay/rest/loweramount](https://webpaypaymentgatewaytest.svea.com/webpay/rest/loweramount)**

URL to POST for production requests: **<https://webpaypaymentgateway.svea.com/webpay/rest/loweramount>**

#### THE LOWERAMOUNT REQUEST STRUCTURE

The call is structured in XML with the root element <loweramount>. The <loweramount> element contains the transaction id of the transaction you want to annul.

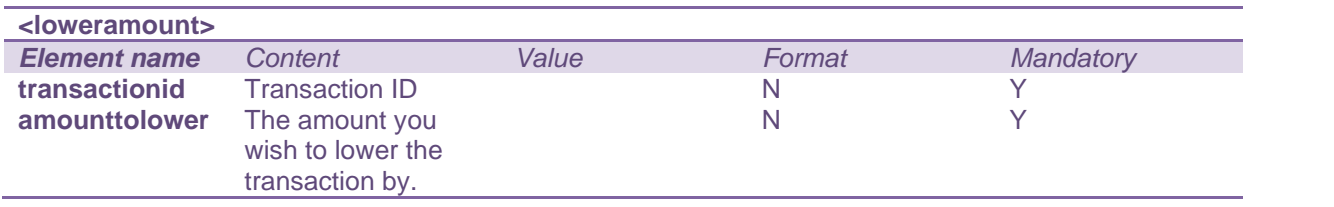

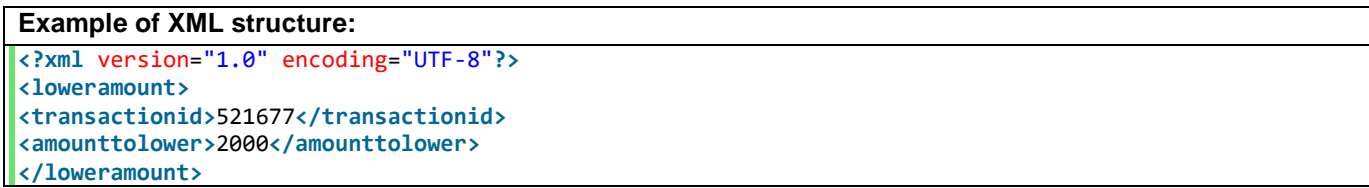

THE LOWERAMOUNT RESPONSE The response is Base64 encoded. See the chapter WEBSERVICES for an example.

The Base64 decoded message contains a <response> tag.

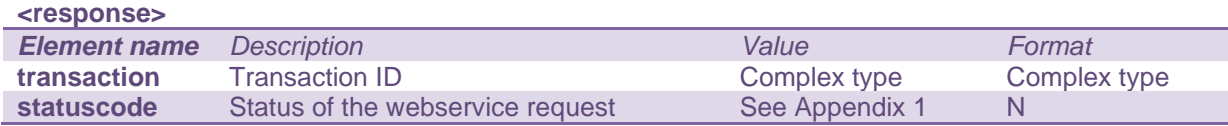

The <transaction> element contains an attribute id representing the Transaction ID. The element also contains the following information.

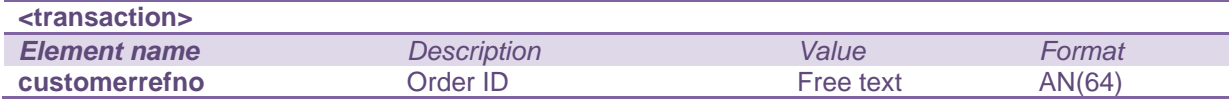

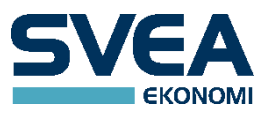

# <span id="page-33-0"></span>**PREPAREPAYMENT**

The preparepayment request can be used to let Svea Ekonomi do the necessary pre-processing of a payment in advance. This allows the merchant to send the customer to the payment gateway through a HTTP GET instead of a HTTP POST. To complete the payment, the customer visits a certain URL containing the ID of the prepared payment. The customer can either be redirected to this URL by the merchant, or the merchant can give it to the customer, e.g. in an email, so that they can visit it themselves. A prepared payment is valid up to one hour after creation.

Preparepayment is not the standard method for creating payments, and should only be used when there is a specific reason to use it.

URL to POST for test requests: **[https://webpaypaymentgatewaystage.svea.com/webpay/rest/preparepayment](https://webpaypaymentgatewaytest.svea.com/webpay/rest/preparepayment)**

URL to POST for production requests: **<https://webpaypaymentgateway.svea.com/webpay/rest/preparepayment>**

#### THE PAYMENT REQUEST STRUCTURE

The request is structured in XML and you need a root element <payment>. The <payment> element contains information needed to create a new payment.

Information needed is the same as in a request to our payment gateway except two additional required parameters.

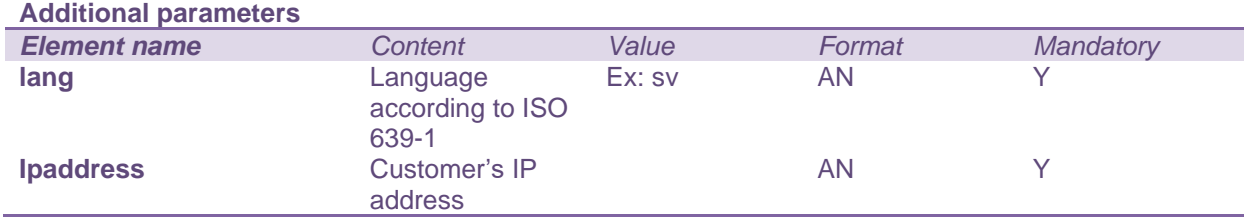

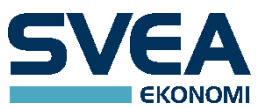

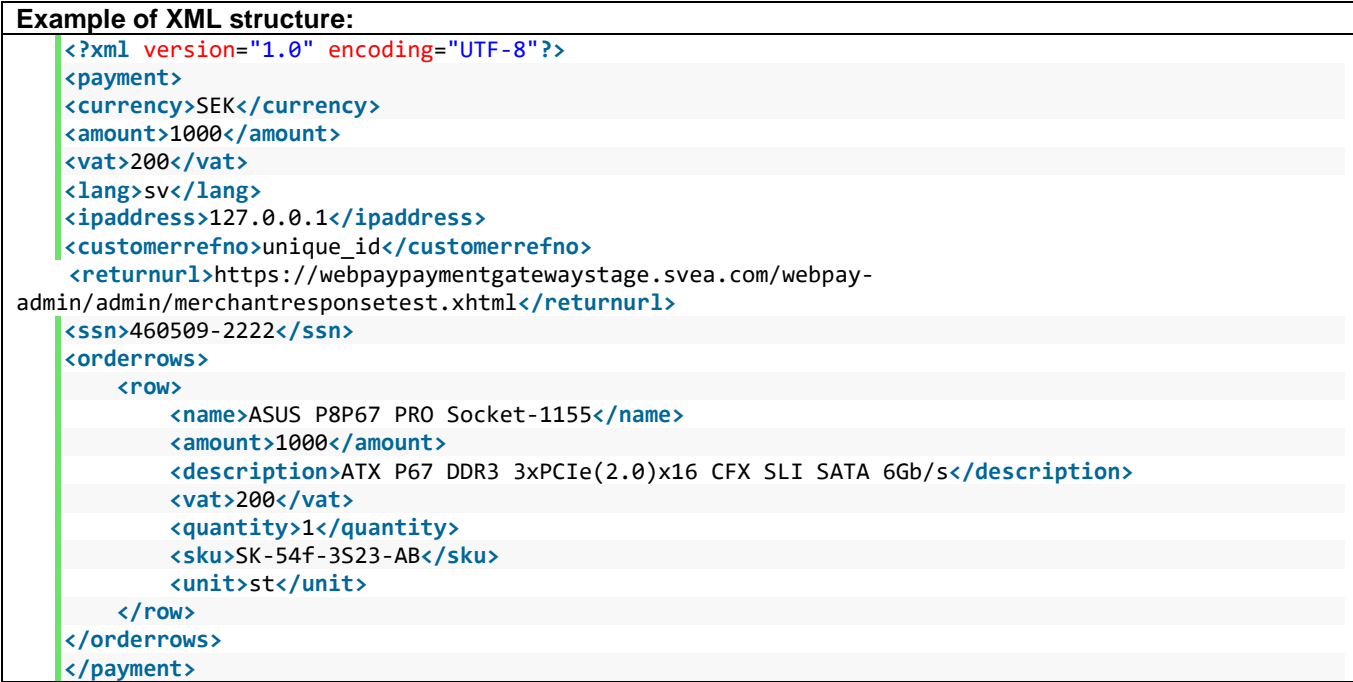

#### THE PREPAREPAYMENT RESPONSE

The response is Base64 encoded. See the chapter WEBSERVICES for an example.

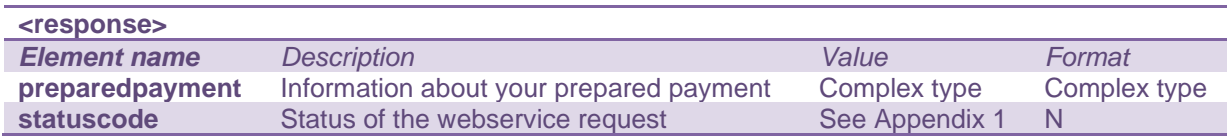

#### Content of the <preparedpayment> tag

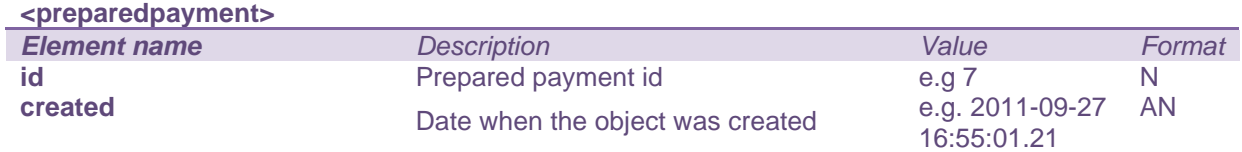

When redirecting the customer to let them complete their payment, the prepared payment ID should be appended to the URL.

Example URL for a test redirect: **[https://webpaypaymentgatewaystage.svea.com/webpay/preparedpayment/](https://webpaypaymentgatewaytest.svea.com/webpay/preparedpayment)123456**

Example URL for a production redirect: **<https://webpaypaymentgateway.svea.com/webpay/preparedpayment/123456>**

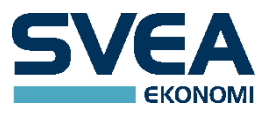

## <span id="page-35-0"></span>**QUERY**

Query is used to get information about a specific transaction. To do this one must know either the transactionid set by Svea Ekonomi, or the customerrefno that has been set by the merchant. These have different URL: s.

Please only use this web service when needed. Repetitive polling is not allowed.

URL to POST for test requests:

**[https://webpaypaymentgatewaystage.svea.com/webpay/rest/querytransactionid](https://webpaypaymentgatewaytest.svea.com/webpay/rest/querytransactionid) [https://webpaypaymentgatewaystage.svea.com/webpay/rest/querycustomerrefno](https://webpaypaymentgatewaytest.svea.com/webpay/rest/querycustomerrefno)**

URL to POST for production requests:

**<https://webpaypaymentgateway.svea.com/webpay/rest/querytransactionid> <https://webpaypaymentgateway.svea.com/webpay/rest/querycustomerrefno>**

#### THE QUERY REQUEST STRUCTURE

The call is structured in XML and you need a root element <query>. The <query> element contains either the orderid or transaction ID that you want to query.

Query based on the order ID:

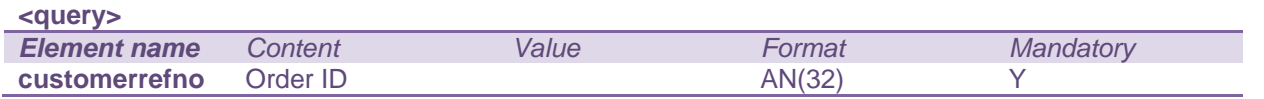

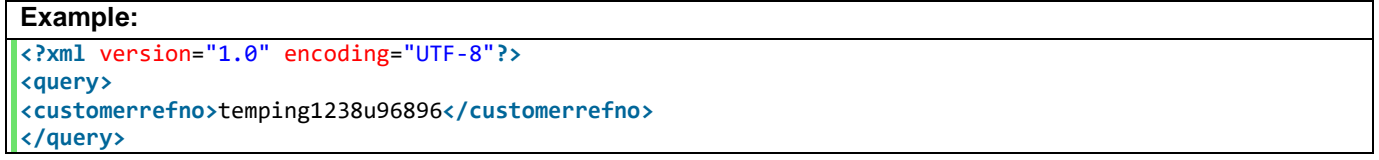

#### Query based on the transaction ID

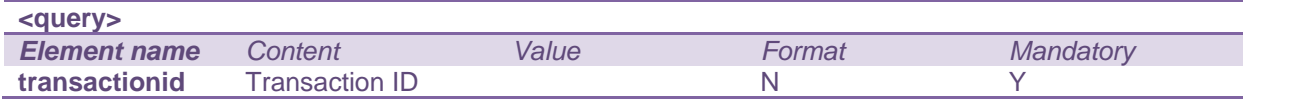

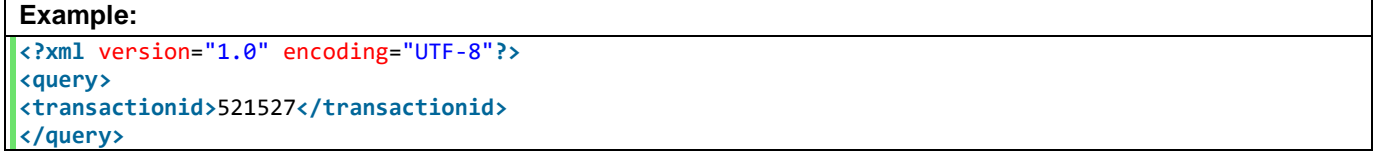

#### THE QUERY RESPONSE

The response is Base64 encoded. See the chapter WEBSERVICES for an example.

#### The Base64 decoded message contains a <response> tag.

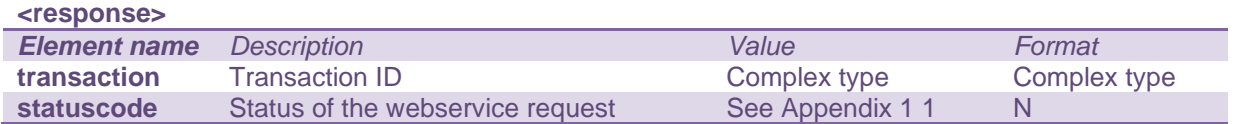

The <transaction> element contains an attribute id representing the Transaction ID. The element also contains the following information.

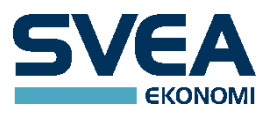

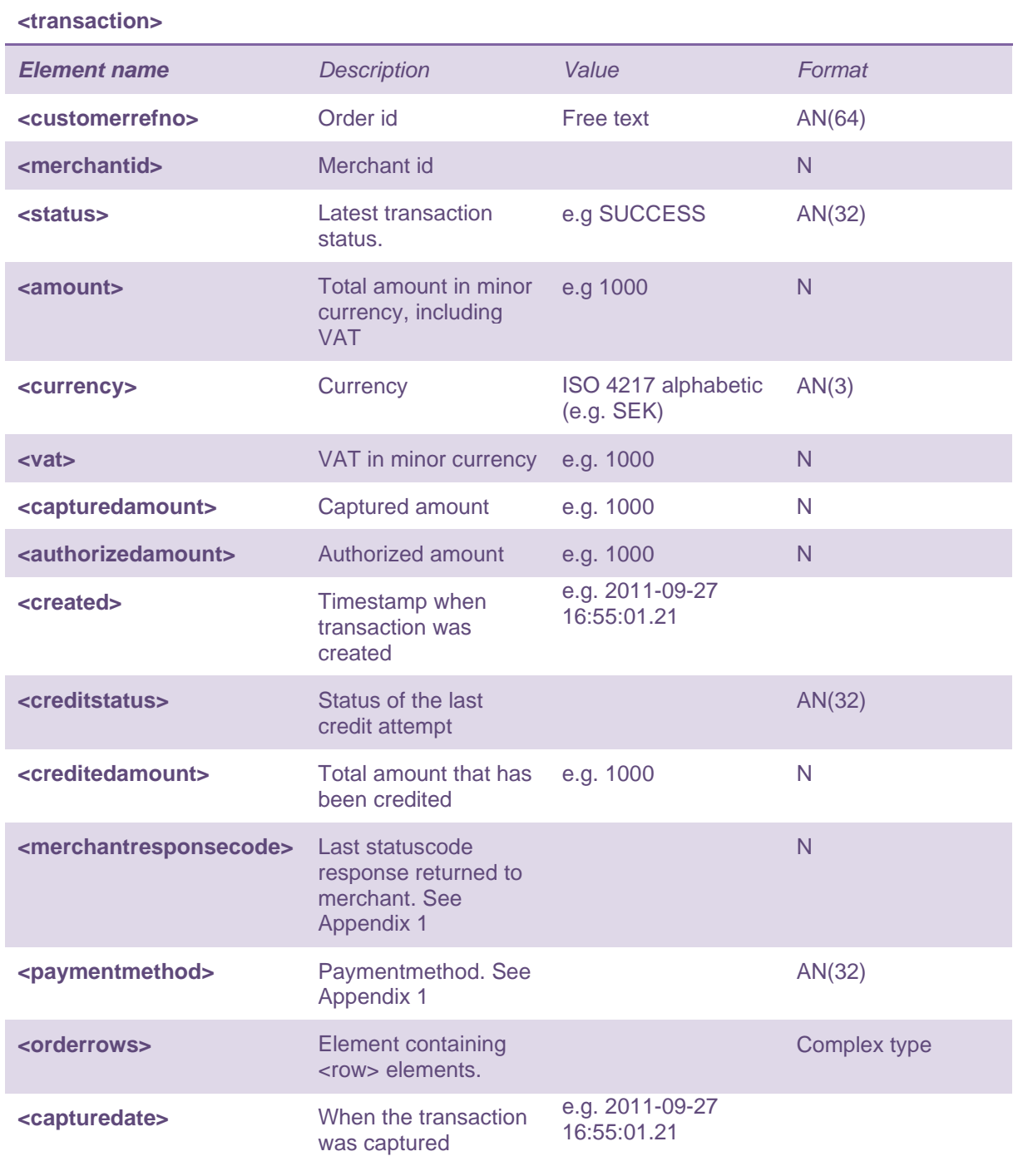

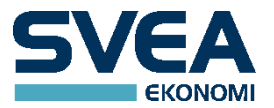

If you are querying a card payment you will get more information within the <transaction> element.

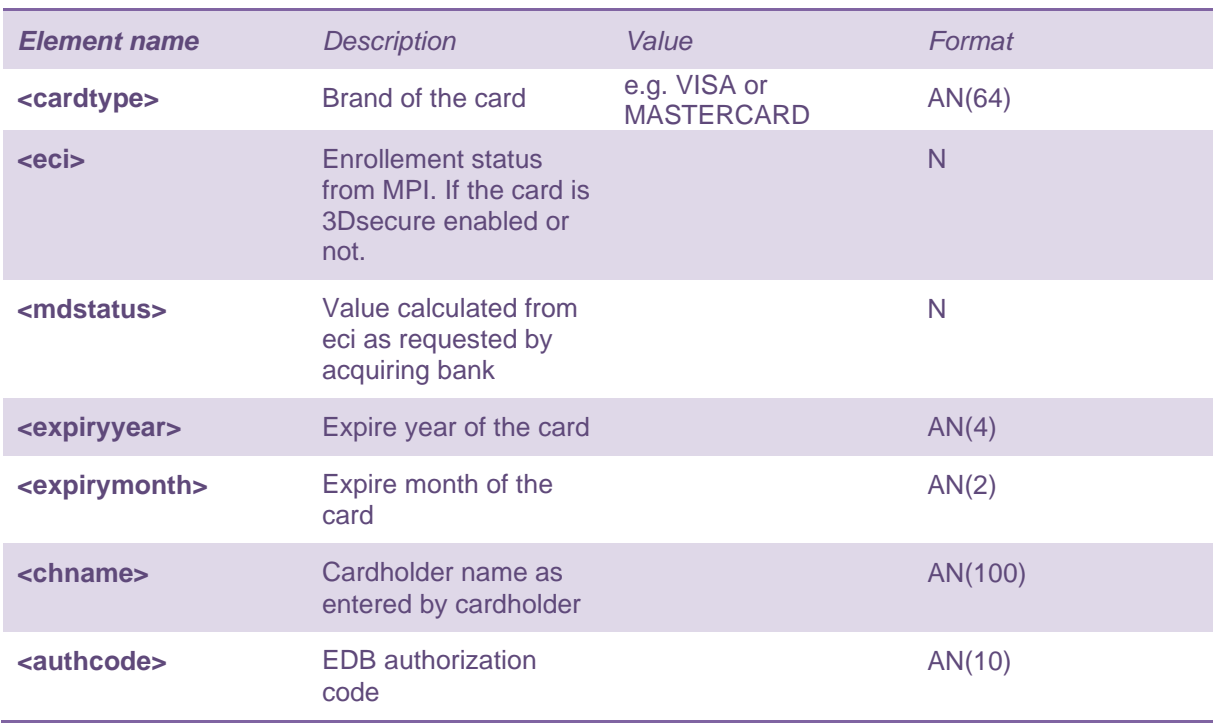

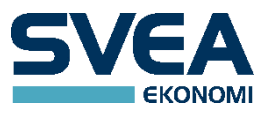

## <span id="page-38-0"></span>**RECUR**

The recur request creates a new transaction from a subscription. (As we have seen, a subscription is created by making a transaction that has a subscriptiontype.)

URL to POST for test requests: **[https://webpaypaymentgatewaystage.svea.com/webpay/rest/recur](https://webpaypaymentgatewaytest.svea.com/webpay/rest/recur)**

URL to POST for production requests: **<https://webpaypaymentgateway.svea.com/webpay/rest/recur>**

#### THE RECUR REQUEST STRUCTURE

The request XML should have the root element <recur>. The <recur> element may contain the following elements.

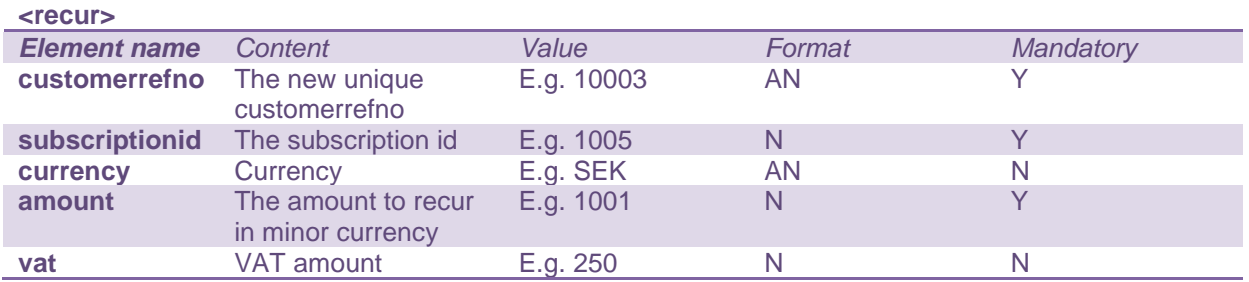

If the subscription type is RECURRING or RECURRINGCAPTURE, the currency for the recur request must be the same as the currency in the initial transaction. To avoid errors, the currency parameter can be omitted.

The amount on the recur request does not need to be the same as the amount on the initial transaction that created the subscription. It can be smaller or larger. VAT is not needed on the recur request.

#### **Example of XML structure:**

```
<?xml version="1.0" encoding="UTF-8"?>
<recur>
<customerrefno>10003</customerrefno>
<subscriptionid>2003</subscriptionid>
<currency>SEK</currency>
<amount>600</amount>
</recur>
```
THE RECUR RESPONSE

The response is Base64 encoded. See the chapter WEBSERVICES for an example.

The Base64 decoded message contains a <response> tag.

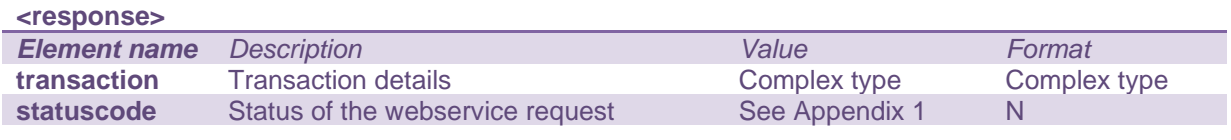

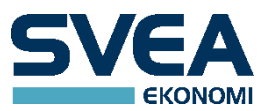

The <transaction> element contains an information regarding the transaction that was created as a result of the recur operation. The element contains a transaction id as attribute as well as the following information.

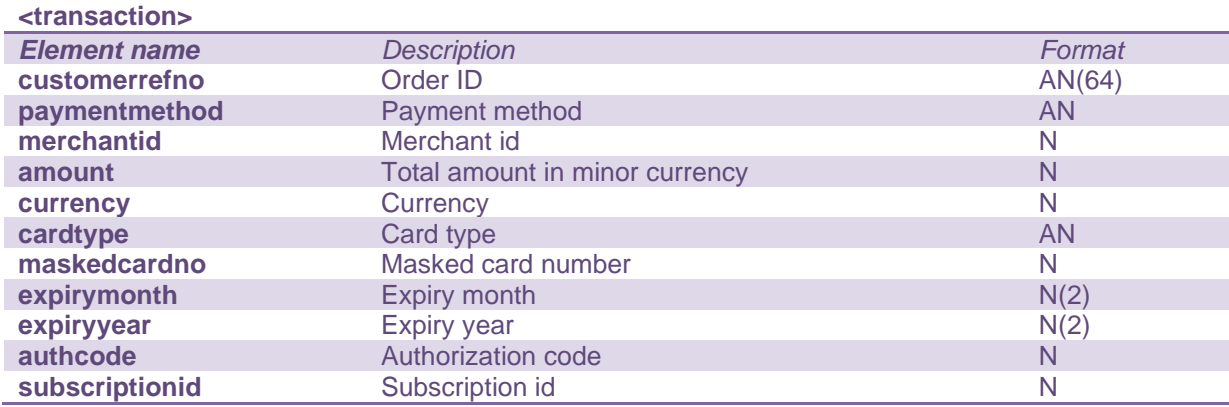

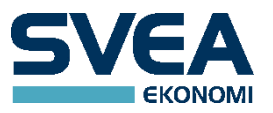

#### <span id="page-40-0"></span>**STOREDCARDPAYMENT – DEPRECATED**

NOTE - This service is not supported since 2019-09-15, use the storedcardalias field in http payment requests instead.

This call is used when the customer wants to make a payment with a card that has already been stored during a card payment. It can be used for the payment methods SVEACARDPAY and SVEACARDPAY\_PF.

For SVEACARDPAY\_PF, a Customer element is required, see the chapter PAYMENT [FACILITATORS.](#page-16-1)

URL to POST for test requests: **[https://webpaypaymentgatewaystage.svea.com/webpay/rest/storedcardpayment](https://webpaypaymentgatewaytest.svea.com/webpay/rest/storedcardpayment)**

URL to POST for production requests: **<https://webpaypaymentgateway.svea.com/webpay/rest/storedcardpayment>**

# THE STOREDCARDPAYMENT REQUEST STRUCTURE

The request XML should have the root element <storedcardpayment>. It may contain the following elements.

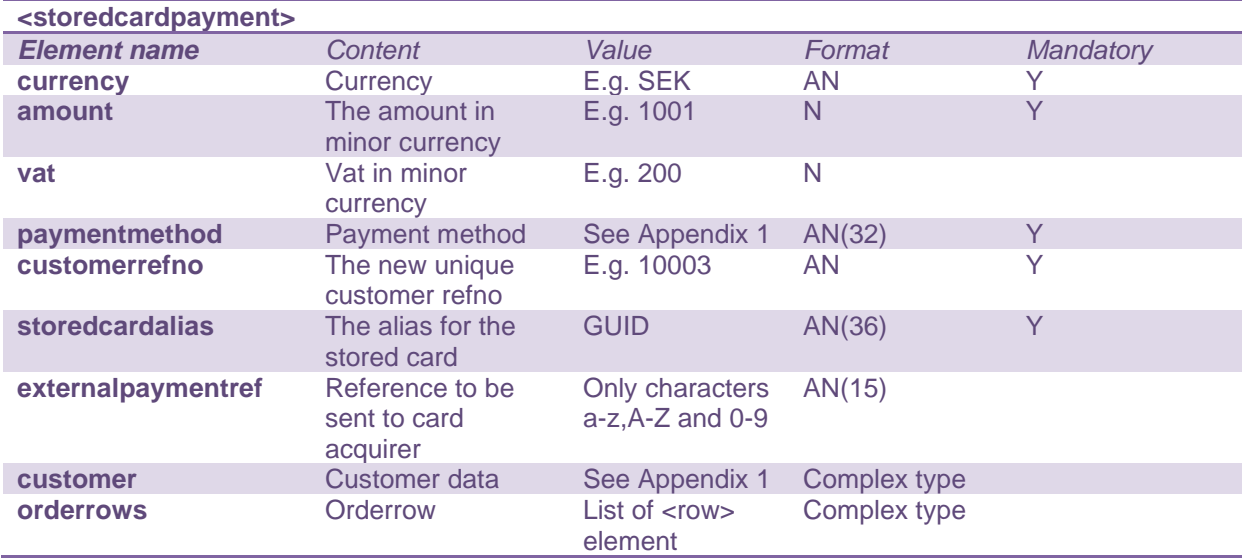

```
Example XML (required elements):
<?xml version="1.0" encoding="UTF-8"?>
<storedcardpayment>
    <currency>SEK</currency>
    <amount>500</amount>
    <customerrefno>1477558565471</customerrefno>
    <paymentmethod>SVEACARDPAY</paymentmethod>
    <storedcardalias>21ff4c0e-b398-42c3-9a60-f971dde92b95</storedcardalias>
</storedcardpayment>
```
THE STOREDCARDPAYMENT RESPONSE

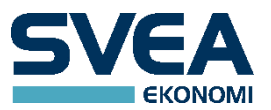

The response is Base64 encoded. See the chapter WEBSERVICES for an example.

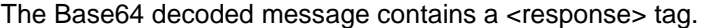

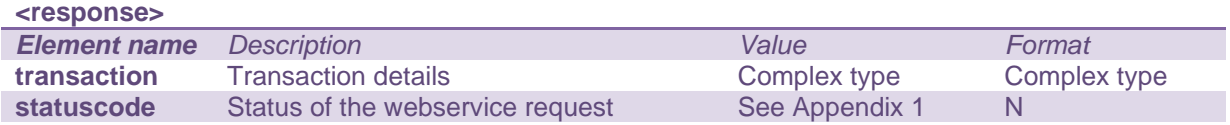

# **Example of XML structure:**

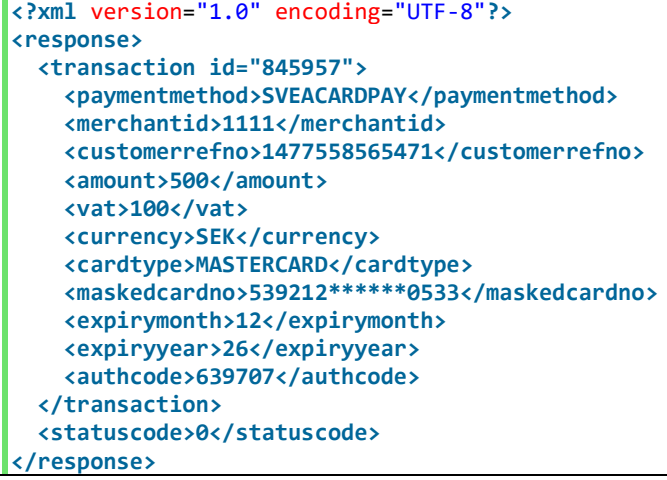

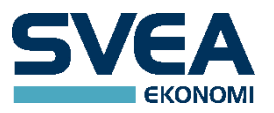

# <span id="page-42-0"></span>**MAC**

In this context, MAC stands for Message Authentication Key. In order to verify a request, the merchant needs to create a MAC-string for each request (payment or webservice).

The MAC is calculated by taking the Base64 encoded XML string and appending the "secret word". Hash the resulting string by using SHA-512.

### <span id="page-42-1"></span>**FORMULA**

MAC = SHA512Hash(Base64Encoded(xmlMessage) + secretWord);

Step1

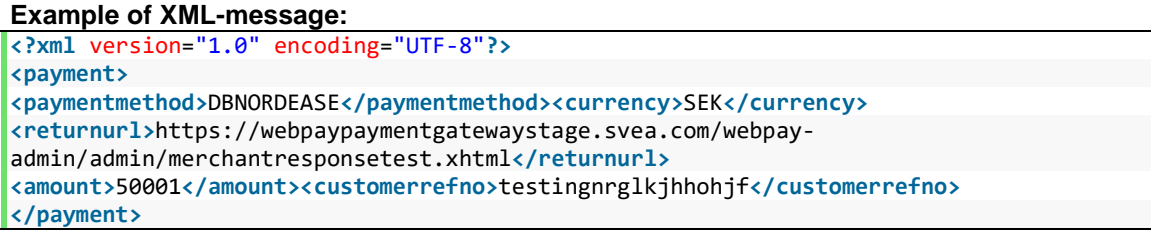

Step 2

#### **Example of Base64 encoded XML-message**

PD94bWwgdmVyc2lvbj0iMS4wIiBlbmNvZGluZz0iVVRGLTgiPz4gPHBheW1lbnQ+IDxwYXltZW50b WV0aG9kPkRCTk9SREVBU0U8L3BheW1lbnRtZXRob2Q+PGN1cnJlbmN5PlNFSzwvY3VycmVuY 3k+IDxyZXR1cm51cmw+aHR0cHM6Ly90ZXN0LnN2ZWFla29ub21pLnNlL3dlYnBheS1hZG1pbi9hZ G1pbi9tZXJjaGFudHJlc3BvbnNldGVzdC54aHRtbDwvcmV0dXJudXJsPiA8YW1vdW50PjUwMDAxP C9hbW91bnQ+PGN1c3RvbWVycmVmbm8+dGVzdGluZ25yZ2xramhob2hqZjwvY3VzdG9tZXJyZW Zubz4gPC9wYXltZW50Pg==

Step 3

#### **Example of 'secret word' received from your integrator:**

df74ce933f1d367d4100b4d34ad6970760c6040e13d49b94b36bd81239c2c3a724435ab5dc4e1065c86 1944f9a1e56fa1f53f1cd22d71564e69d5256fba24d43

Step 4

#### **Example of generated MAC value:**

6ebd5713546951f69f405b65768d3ce4aa9bd7dc77ecb7c9928ed64073cc0d384d8f6cf4eb5c199b5ba9 57fb2dcc0cb93c7eaf76759a7688726ca4a6216d4ff5

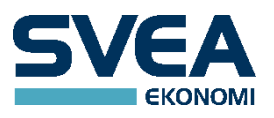

# <span id="page-43-0"></span>**APPENDIX 1**

# <span id="page-43-1"></span>**PAYMENT METHODS**

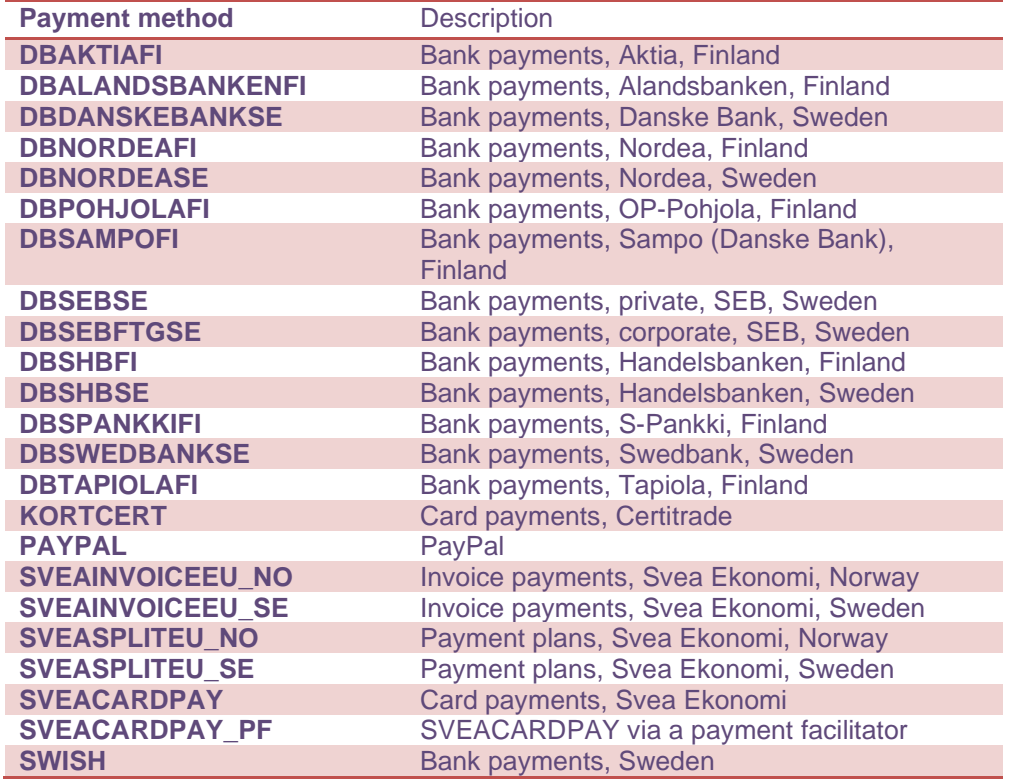

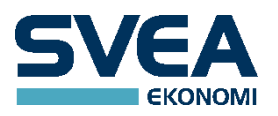

# <span id="page-44-0"></span>**WEBSERVICES PER PAYMENT METHOD**

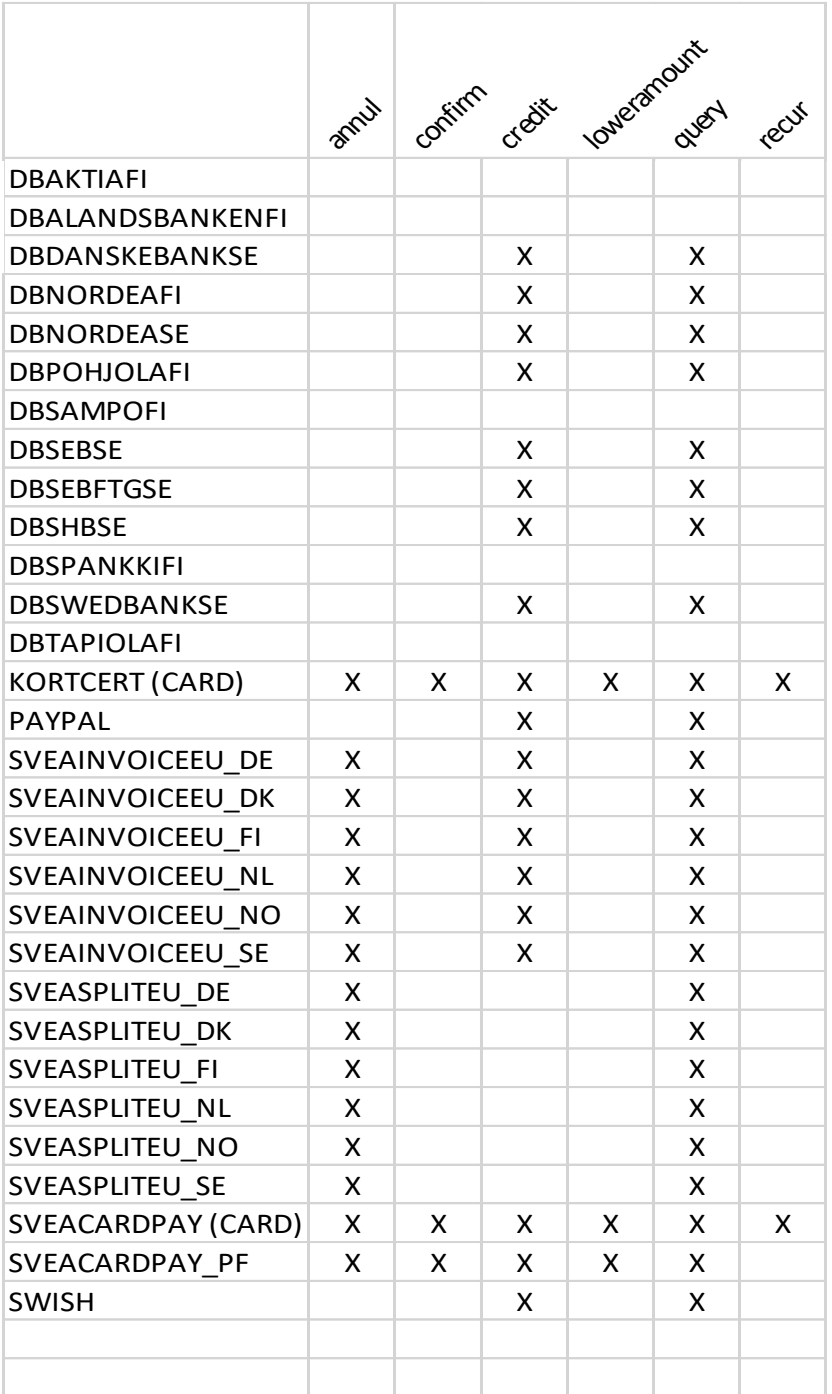

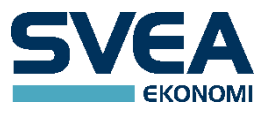

# <span id="page-45-0"></span>**INDEPENDENT WEBSERVICES**

These webservices are not tied to any particular payment method:

getpaymentmethods getreconciliationreport preparepayment

# <span id="page-45-1"></span>**THE CUSTOMER ELEMENT**

For any payment method, the shop may add a customer element to the payment message. For some payment methods this is required, e.g. for invoices, payment plans and PayPal. In most cases it is unnecessary, e.g. for card and direct bank payments.

# The customer element may contain the following parameters:

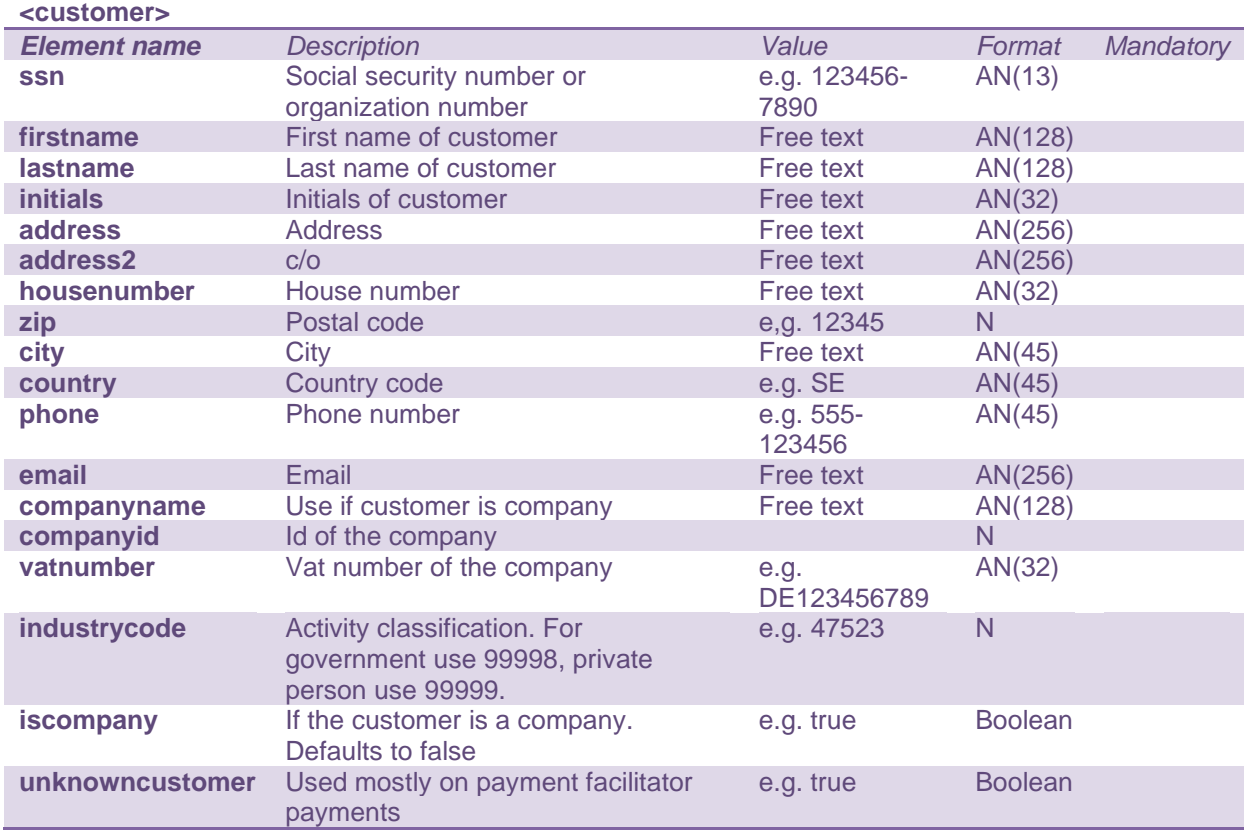

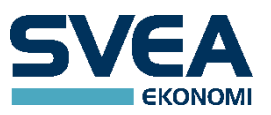

#### <span id="page-46-0"></span>**TRANSACTION STATUS**

Below are all possible states that a transaction can be in. During the lifetime of a transaction, the status may change many times, most often ending up as either SUCCESS or FAILED.

The status can be obtained in several different ways, e.g. by looking in the Transaction Details window, or by making a request to the query webservice. The range of possible statuses for a specific transaction depends on its payment method.

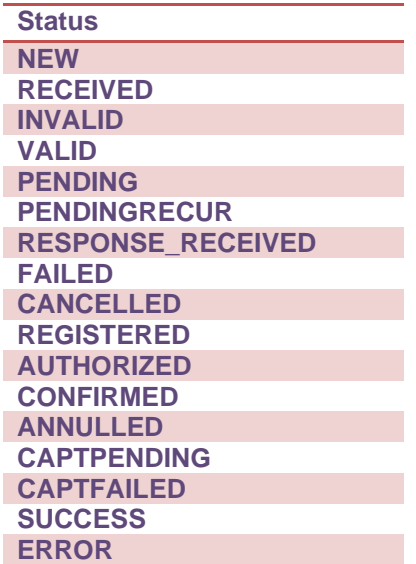

# <span id="page-46-1"></span>**STATUS CODES**

Status codes are also used in the response message to webservice calls, to convey the result. A webservice call that was successful will have the statuscode SUCCESS in the response message. If the call failed, another status code will be given to act as an error code.

Another way to view status codes is to see them as extra information that clarifies the status of a transaction. All but one of them are error codes and those will most often be seen together with the status FAILED, to explain what went wrong. A transaction with the status SUCCESS will most often have the status code SUCCESS.

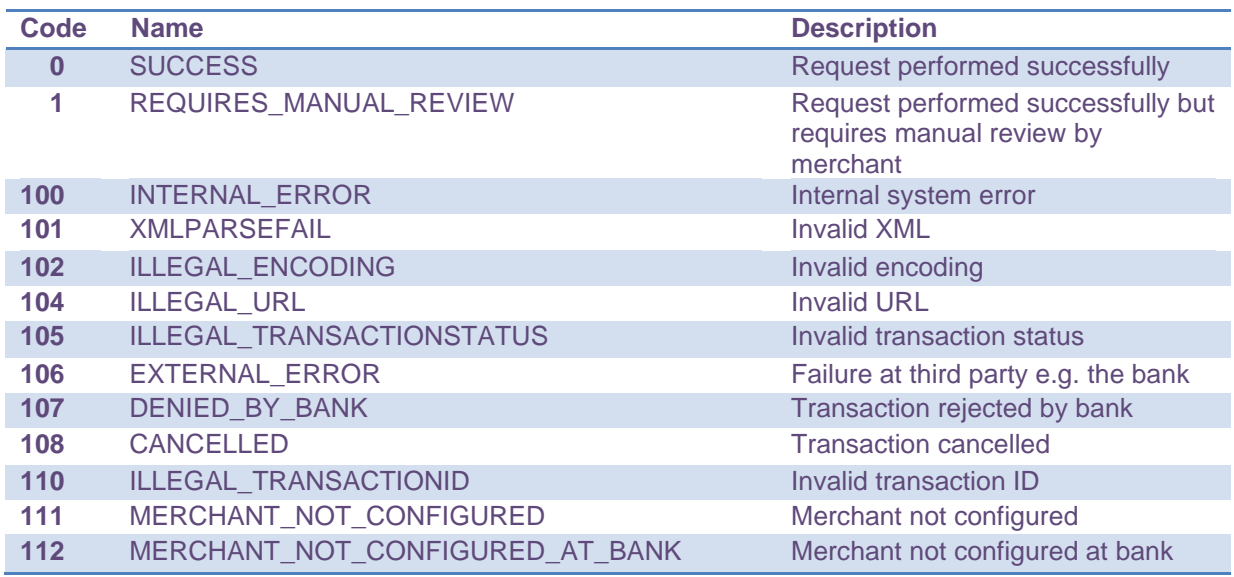

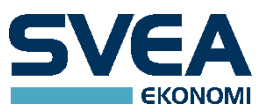

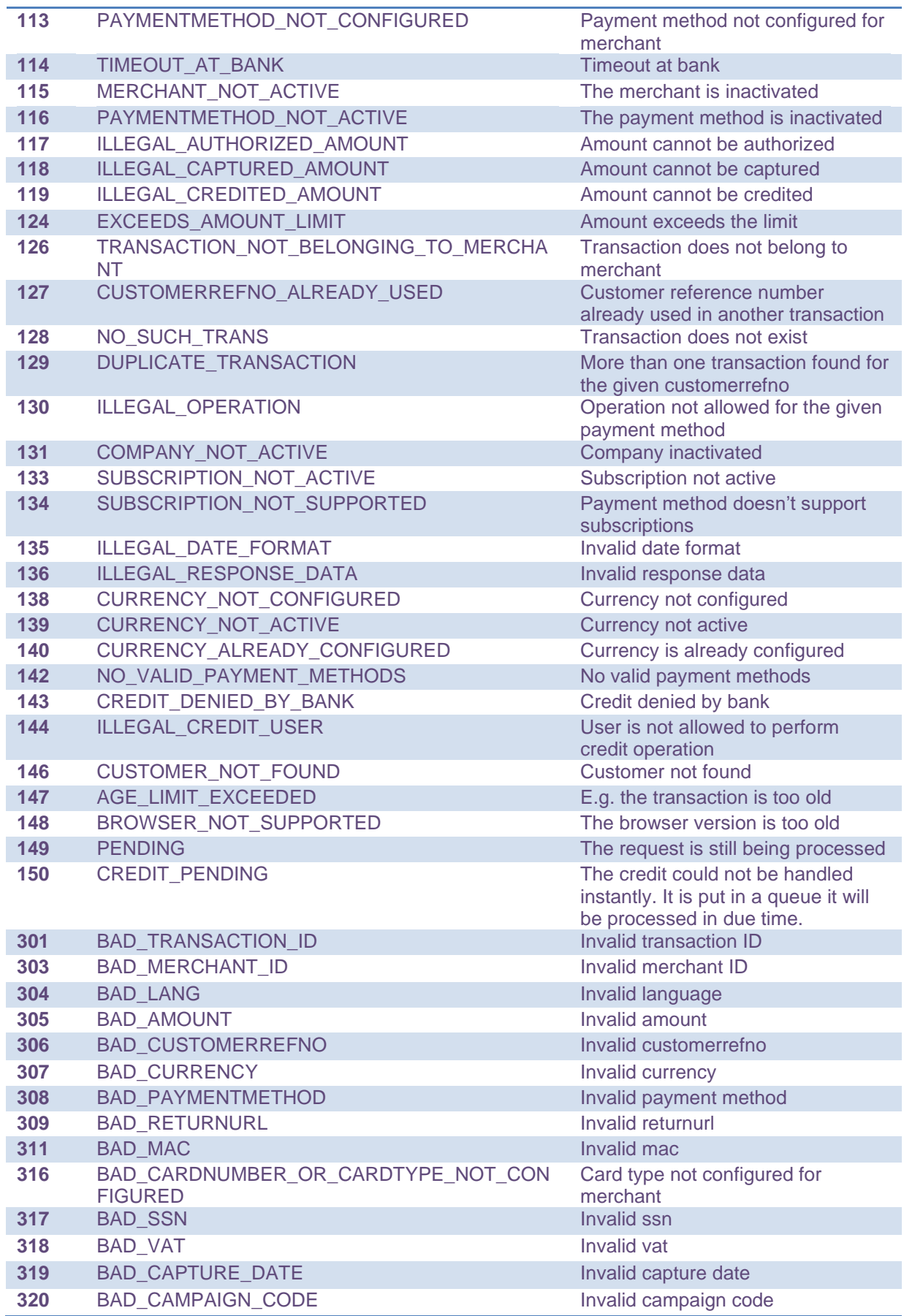

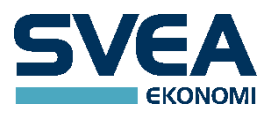

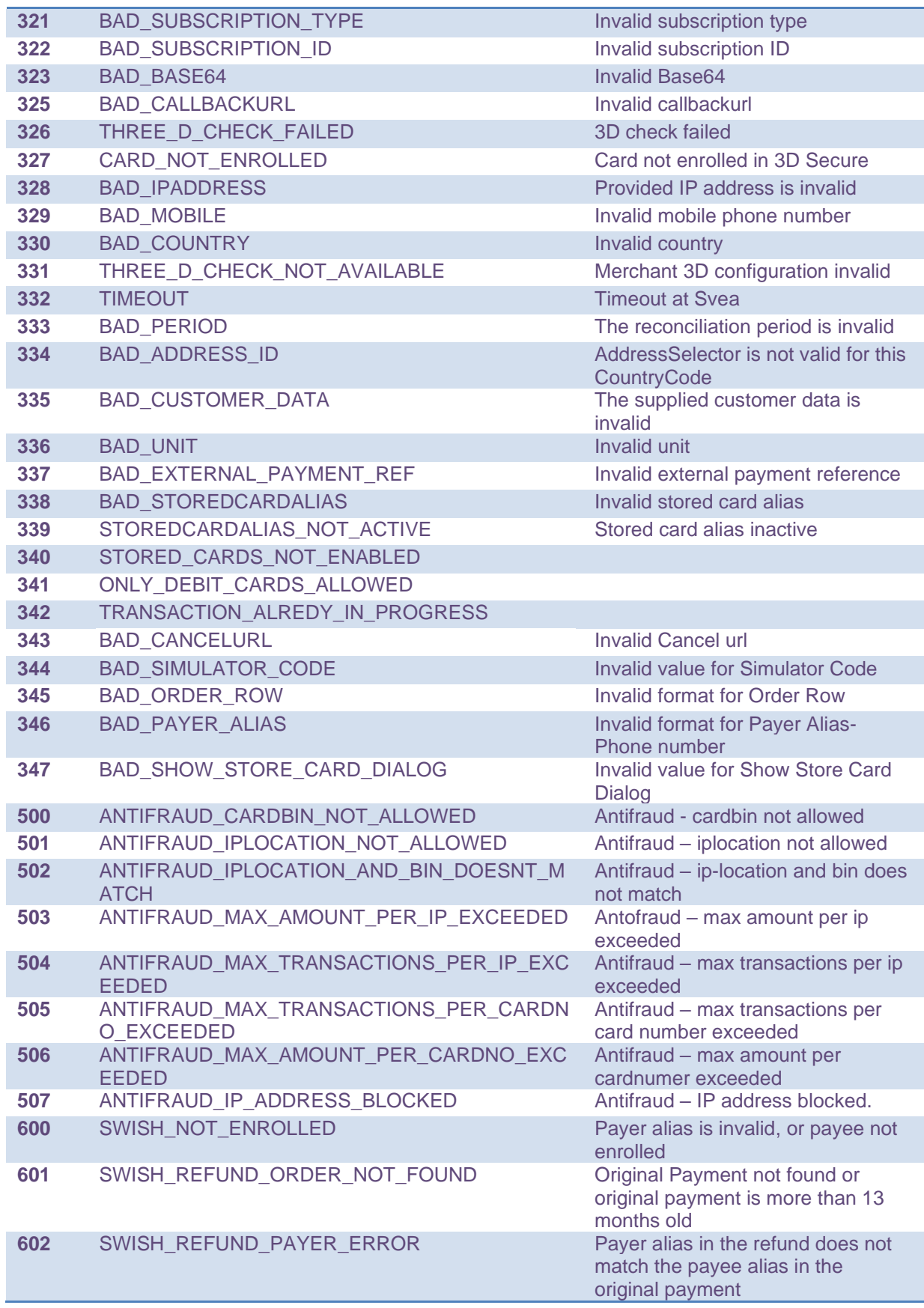

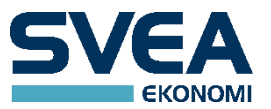

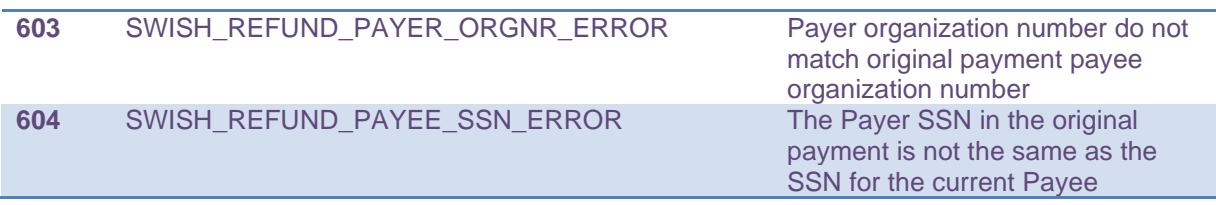

# <span id="page-49-0"></span>**GLOSSARY**

N = Number

D = Date in the ISO-8601 extended date format, E8601DAw ("yyyy-MM-dd"), e.g. "2011-09-17" AN = Alphanumeric

MAC = Message Authentication Key

Secret Word = Used in calculating the MAC, unique for each Merchant

Paypage = Payment selection page, where the buyer chooses which payment method to use

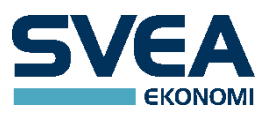

# <span id="page-50-0"></span>**APPENDIX 2**

# <span id="page-50-1"></span>**BASIC CARD PAYMENTS**

<?xml version="1.0" encoding="UTF-8"?> <payment> <paymentmethod>SVEACARDPAY</paymentmethod> <currency>SEK</currency> <amount>500</amount> <vat>100</vat> <customerrefno>unique\_id</customerrefno> <returnurl>https://webpaypaymentgatewaystage.svea.com/webpayadmin/admin/merchantresponsetest.xhtml</returnurl> </payment> <?xml version="1.0" encoding="UTF-8"?> <payment> <paymentmethod>KORTCERT</paymentmethod> <currency>SEK</currency> <amount>500</amount> <vat>100</vat> <customerrefno>unique\_id</customerrefno> <returnurl>https://webpaypaymentgatewaystage.svea.com/webpayadmin/admin/merchantresponsetest.xhtml</returnurl> </payment>

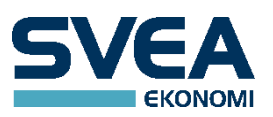

# <span id="page-51-0"></span>**BASIC DIRECT BANK PAYMENTS**

<?xml version="1.0" encoding="UTF-8"?> <payment> <paymentmethod>DBDANSKEBANKSE</paymentmethod> <currency>SEK</currency> <amount>500</amount> <vat>100</vat> <customerrefno>unique\_id</customerrefno> <returnurl>https://webpaypaymentgatewaystage.svea.com/webpayadmin/admin/merchantresponsetest.xhtml</returnurl> </payment>

<?xml version="1.0" encoding="UTF-8"?> <payment> <paymentmethod>DBNORDEAFI</paymentmethod> <currency>EUR</currency> <amount>500</amount> <vat>100</vat> <customerrefno>unique\_id</customerrefno> <returnurl>https://webpaypaymentgatewaystage.svea.com/webpayadmin/admin/merchantresponsetest.xhtml</returnurl> </payment>

<?xml version="1.0" encoding="UTF-8"?> <payment> <paymentmethod>DBNORDEASE</paymentmethod> <currency>SEK</currency> <amount>500</amount> <vat>100</vat> <customerrefno>unique\_id</customerrefno> <returnurl>https://webpaypaymentgatewaystage.svea.com/webpayadmin/admin/merchantresponsetest.xhtml</returnurl> </payment>

<?xml version="1.0" encoding="UTF-8"?> <payment> <paymentmethod>DBPOHJOLAFI</paymentmethod> <currency>EUR</currency> <amount>500</amount> <vat>100</vat> <customerrefno>unique\_id</customerrefno> <returnurl>https://webpaypaymentgatewaystage.svea.com/webpayadmin/admin/merchantresponsetest.xhtml</returnurl> </payment>

<?xml version="1.0" encoding="UTF-8"?> <payment> <paymentmethod>DBSEBSE</paymentmethod> <currency>SEK</currency> <amount>500</amount> <vat>100</vat> <customerrefno>unique\_id</customerrefno>

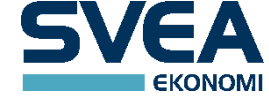

<returnurl>https://webpaypaymentgatewaystage.svea.com/webpayadmin/admin/merchantresponsetest.xhtml</returnurl> </payment>

```
<?xml version="1.0" encoding="UTF-8"?>
<payment>
<paymentmethod>DBSEBFTGSE</paymentmethod>
<currency>SEK</currency>
<amount>500</amount>
<vat>100</vat>
<customerrefno>unique_id</customerrefno>
<returnurl>https://webpaypaymentgatewaystage.svea.com/webpay-
admin/admin/merchantresponsetest.xhtml</returnurl>
</payment>
```

```
<?xml version="1.0" encoding="UTF-8"?>
<payment>
<paymentmethod>DBSHBSE</paymentmethod>
<currency>SEK</currency>
<amount>500</amount>
<vat>100</vat>
<customerrefno>unique_id</customerrefno>
<returnurl>https://webpaypaymentgatewaystage.svea.com/webpay-
admin/admin/merchantresponsetest.xhtml</returnurl>
</payment>
```

```
<?xml version="1.0" encoding="UTF-8"?>
<payment>
<paymentmethod>DBSWEDBANKSE</paymentmethod>
<currency>SEK</currency>
<amount>500</amount>
<vat>100</vat>
<customerrefno>unique_id</customerrefno>
<returnurl>https://webpaypaymentgatewaystage.svea.com/webpay-
admin/admin/merchantresponsetest.xhtml</returnurl>
</payment>
```
# <span id="page-53-0"></span>**BASIC INVOICES AND PAYMENT PLANS**

#### *INVOICES*

<?xml version="1.0" encoding="UTF-8"?> <payment> <paymentmethod>SVEAINVOICEEU\_SE</paymentmethod> <currency>SEK</currency> <amount>500</amount> <vat>100</vat> <customerrefno>unique\_id</customerrefno> <returnurl>https://webpaypaymentgatewaystage.svea.com/webpayadmin/admin/merchantresponsetest.xhtml</returnurl> <customer> <ssn>460509-2222</ssn> <country>SE</country> </customer> </payment>

```
<?xml version="1.0" encoding="UTF-8"?>
<payment>
<paymentmethod>SVEAINVOICEEU_NO</paymentmethod>
<currency>NOK</currency>
<amount>500</amount>
<vat>100</vat>
<customerrefno>unique_id</customerrefno>
<returnurl>https://webpaypaymentgatewaystage.svea.com/webpay-
admin/admin/merchantresponsetest.xhtml</returnurl>
<customer>
<ssn>17054512066</ssn>
<country>NO</country>
</customer>
</payment>
```

```
<?xml version="1.0" encoding="UTF-8"?>
<payment>
<paymentmethod>SVEAINVOICEEU_FI</paymentmethod>
<currency>EUR</currency>
<amount>500</amount>
<vat>100</vat>
<customerrefno>unique_id</customerrefno>
<returnurl>https://webpaypaymentgatewaystage.svea.com/webpay-
admin/admin/merchantresponsetest.xhtml</returnurl>
<customer>
<ssn>160264-999N</ssn>
<country>FI</country>
</customer>
</payment>
```
<?xml version="1.0" encoding="UTF-8"?> <payment> <paymentmethod>SVEAINVOICEEU\_DE</paymentmethod> <currency>EUR</currency> <amount>500</amount> <vat>100</vat>

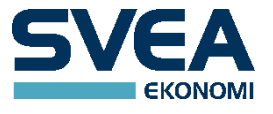

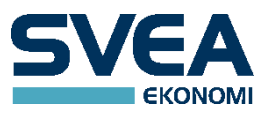

<customerrefno>unique\_id</customerrefno> <returnurl>https://webpaypaymentgatewaystage.svea.com/webpayadmin/admin/merchantresponsetest.xhtml</returnurl> <customer> <firstname>Theo</firstname> <lastname>Giebel</lastname> <ssn>19680403</ssn> <address>Zörgiebelweg</address> <housenumber>21</housenumber>  $<$ zip $>$ 13591 $<$ /zip $>$ <city>BERLIN</city> <country>DE</country> </customer> </payment>

<?xml version="1.0" encoding="UTF-8"?> <payment> <paymentmethod>SVEAINVOICEEU\_NL</paymentmethod> <currency>EUR</currency> <amount>500</amount> <vat>100</vat> <customerrefno>unique\_id</customerrefno> <returnurl>https://webpaypaymentgatewaystage.svea.com/webpayadmin/admin/merchantresponsetest.xhtml</returnurl> <customer> <firstname>Sneider</firstname> <lastname>Boasman</lastname> <initials>S</initials> <ssn>19550307</ssn> <address>Gate 42</address> <housenumber>23</housenumber> <zip>1102 HG</zip> <city>BARENDRECHT</city> <country>NL</country> </customer> </payment>

#### *INVOICES WHERE THE CUSTOMER IS A COMPANY*

```
<?xml version="1.0" encoding="UTF-8"?>
<payment>
<paymentmethod>SVEAINVOICEEU_SE</paymentmethod>
<currency>SEK</currency>
<amount>500</amount>
<vat>100</vat>
<customerrefno>unique_id</customerrefno>
<returnurl>https://webpaypaymentgatewaystage.svea.com/webpay-
admin/admin/merchantresponsetest.xhtml</returnurl>
<iscompany>true</iscompany>
<customer>
<ssn>4608142222</ssn>
<country>SE</country>
</customer>
</payment>
```
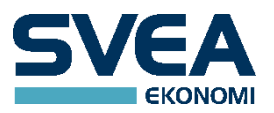

<?xml version="1.0" encoding="UTF-8"?> <payment> <paymentmethod>SVEAINVOICEEU\_NO</paymentmethod> <currency>NOK</currency> <amount>500</amount> <vat>100</vat> <customerrefno>unique\_id</customerrefno> <returnurl>https://webpaypaymentgatewaystage.svea.com/webpayadmin/admin/merchantresponsetest.xhtml</returnurl> <iscompany>true</iscompany> <customer> <ssn>923313850</ssn> <country>NO</country> </customer> </payment>

<?xml version="1.0" encoding="UTF-8"?> <payment> <paymentmethod>SVEAINVOICEEU\_FI</paymentmethod> <currency>EUR</currency> <amount>500</amount> <vat>100</vat> <customerrefno>unique\_id</customerrefno> <returnurl>https://webpaypaymentgatewaystage.svea.com/webpayadmin/admin/merchantresponsetest.xhtml</returnurl> <iscompany>true</iscompany> <customer> <ssn>9999999-2</ssn> <country>FI</country> </customer> </payment>

<?xml version="1.0" encoding="UTF-8"?> <payment> <paymentmethod>SVEAINVOICEEU\_DE</paymentmethod> <currency>EUR</currency> <amount>500</amount> <vat>100</vat> <customerrefno>unique\_id</customerrefno> <returnurl>https://webpaypaymentgatewaystage.svea.com/webpayadmin/admin/merchantresponsetest.xhtml</returnurl> <iscompany>true</iscompany> <customer> <companyname>K. H. Maier gmbH</companyname> <address>Adalbertsteinweg</address> <housenumber>1</housenumber> <zip>52070</zip> <city>AACHEN</city> <country>DE</country> <companyid>1</companyid> <vatnumber>DE123456789</vatnumber> </customer> </payment>

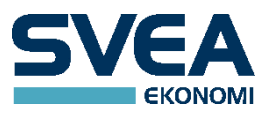

<?xml version="1.0" encoding="UTF-8"?> <payment> <paymentmethod>SVEAINVOICEEU\_NL</paymentmethod> <currency>EUR</currency> <amount>500</amount> <vat>100</vat> <customerrefno>unique\_id</customerrefno> <returnurl>https://webpaypaymentgatewaystage.svea.com/webpayadmin/admin/merchantresponsetest.xhtml</returnurl> <iscompany>true</iscompany> <customer> <companyname>Svea bakkerij 123</companyname> <address>broodstraat 236</address> <housenumber>1</housenumber>  $<$ zip $>$ 1111 CD $<$ /zip $>$ <city>BARENDRECHT</city> <country>NL</country> <companyid>1</companyid> <vatnumber>NL123456789A12</vatnumber> </customer> </payment>

#### *PAYMENT PLANS*

```
<?xml version="1.0" encoding="UTF-8"?>
<payment>
<paymentmethod>SVEASPLITEU_SE</paymentmethod>
<currency>SEK</currency>
<amount>200000</amount>
<vat>40000</vat>
<customerrefno>unique_id</customerrefno>
<returnurl>https://webpaypaymentgatewaystage.svea.com/webpay-
admin/admin/merchantresponsetest.xhtml</returnurl>
<customer>
<ssn>460509-2222</ssn>
<country>SE</country>
</customer>
<campaigncode>213060</campaigncode>
</payment>
```

```
<?xml version="1.0" encoding="UTF-8"?>
<payment>
<paymentmethod>SVEASPLITEU_NO</paymentmethod>
<currency>NOK</currency>
<amount>200000</amount>
<vat>40000</vat>
<customerrefno>unique_id</customerrefno>
<returnurl>https://webpaypaymentgatewaystage.svea.com/webpay-
admin/admin/merchantresponsetest.xhtml</returnurl>
<customer>
<ssn>17054512066</ssn>
<country>NO</country>
</customer>
<campaigncode>210012</campaigncode>
</payment>
```
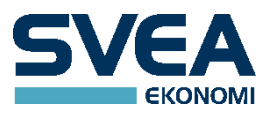

<?xml version="1.0" encoding="UTF-8"?> <payment> <paymentmethod>SVEASPLITEU\_FI</paymentmethod> <currency>EUR</currency> <amount>200000</amount> <vat>40000</vat> <customerrefno>unique\_id</customerrefno> <returnurl>https://webpaypaymentgatewaystage.svea.com/webpayadmin/admin/merchantresponsetest.xhtml</returnurl> <customer> <ssn>160264-999N</ssn> <country>FI</country> </customer> <campaigncode>210012</campaigncode> </payment>